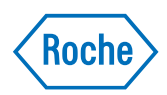

# <span id="page-0-0"></span>KAPA Bioinformatics Analysis for Longitudinal Detection of Circulating Tumor DNA

# 1. OVERVIEW

Analysis of Roche KAPA Target Enrichment kit experimental data obtained on an Illumina sequencing system is most frequently performed using a variety of publicly available, open-source analysis tools.

The typical variant calling analysis workflow consists of sequencing read quality assessment, read filtering, mapping against the reference genome, duplicate removal, coverage statistic assessment, variant calling, and variant filtering. At most of these steps, a variety of tools can be utilized.

In addition to variant calling, this document shows how to use select tools to perform data analysis for longitudinal mutation analysis applications, but other analysis workflows can also be used.

This document will enable readers with bioinformatics expertise to understand the basic analysis workflow used at Roche to assess capture and perform longitudinal mutation analysis. The reader should carefully consider additional options when deciding the most appropriate workflow for their research.

*Please note that publicly available, open-source software tools may change and that such change is not under the control of Roche. Therefore, Roche does not warrant and cannot be held liable for the results obtained when using the third-party tools described herein. Roche does not provide direct analysis support or service for these or any other third party tools. Please refer to the authors of each tool for support and documentation*.

# Table of Contents

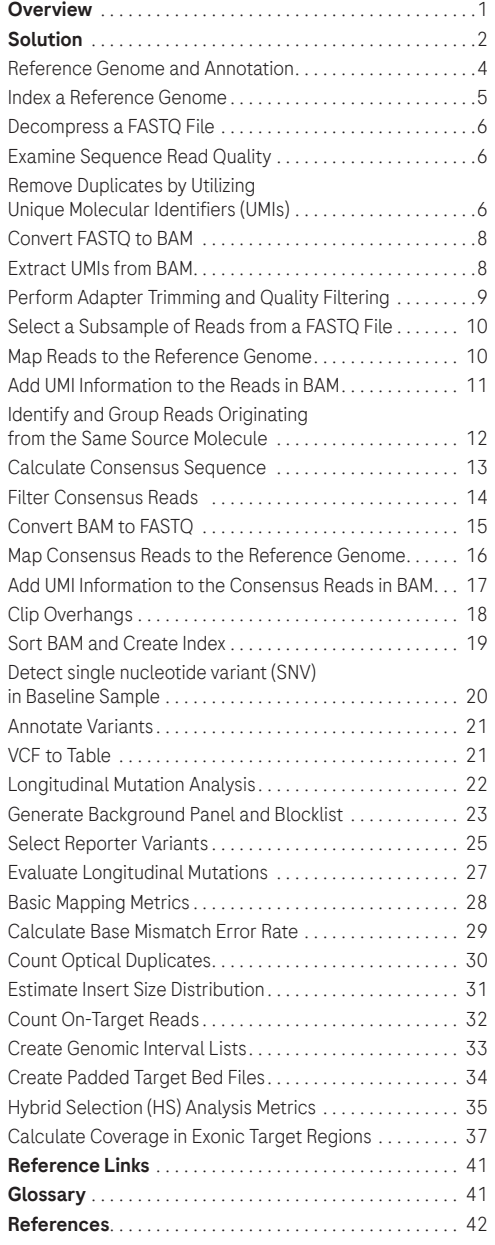

# <span id="page-1-0"></span>2. SOLUTION

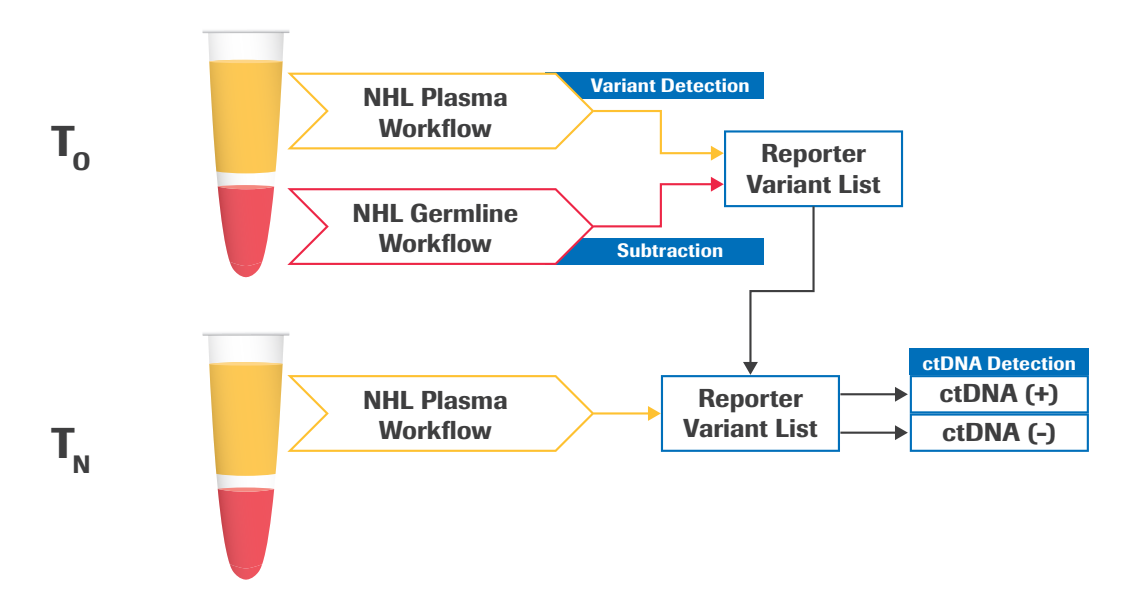

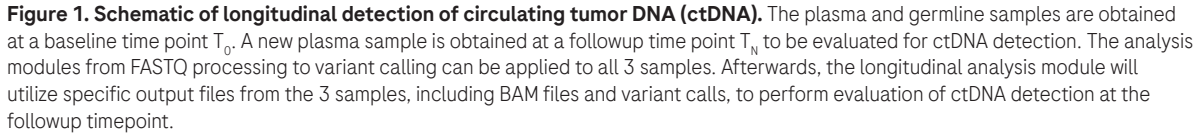

Free and open source third-party tools are available for converting raw sequencing data into appropriate file formats, mapping reads to a reference sequence, evaluating sequencing quality, and analyzing variant calls. This white paper describes a number of steps and mini-workflows that use such third-party tools, which can be combined together into a variety of data analysis workflows.

Ideally, the user should develop a workflow appropriate for their experimental data using benchmark/control samples that contain somatic variants at different levels.

Note that where the text "SAMPLE" appears throughout examples shown here, the user should replace it with a unique sample name. Similarly, replace "DESIGN" with the name of the target enrichment design that matches the design files supplied by Roche. "NumProcessors" should be replaced with the number of CPU cores available.

The user should replace "/path/to/..." in the examples with a valid path on their system. The current directory is assumed to be the location of all input files, and will also be the location of output files and report files. Some of the tools described in this document require execution of a .jar file by calling Java. One exception is GATK, which requires Java but is executed through a wrapper. If Java 1.8 is not the default version on the user system, they will need to execute the GATK .jar file using a direct path to Java 1.8 instead.

The entire command shown for each step on a single line should be typed despite the way it appears on the printed page. There should be no spaces within a file path, but there must be spaces before and after each option. The backslash "\" at the end of a line is used for line continuation, usually for a long command. There should be no spaces after the backslash. Due to idiosyncrasies in most—if not all—PDF viewers, the underscores in command line examples in this document may not display properly at all zoom percentages. One way to confirm whether or not underscores are present is to print the page. Alternatively, temporarily switching to a very high zoom percentage (e.g., 400%) can be tried.

Examples included in this document show how to perform the analysis with paired end Illumina sequencing reads. Many of the tools work with single end reads if paired end reads are not available, though input and output formats may vary. Note that using single end reads will artificially increase duplicate rate due to decreased ability to resolve a unique fragment from the library.

# Tools Overview

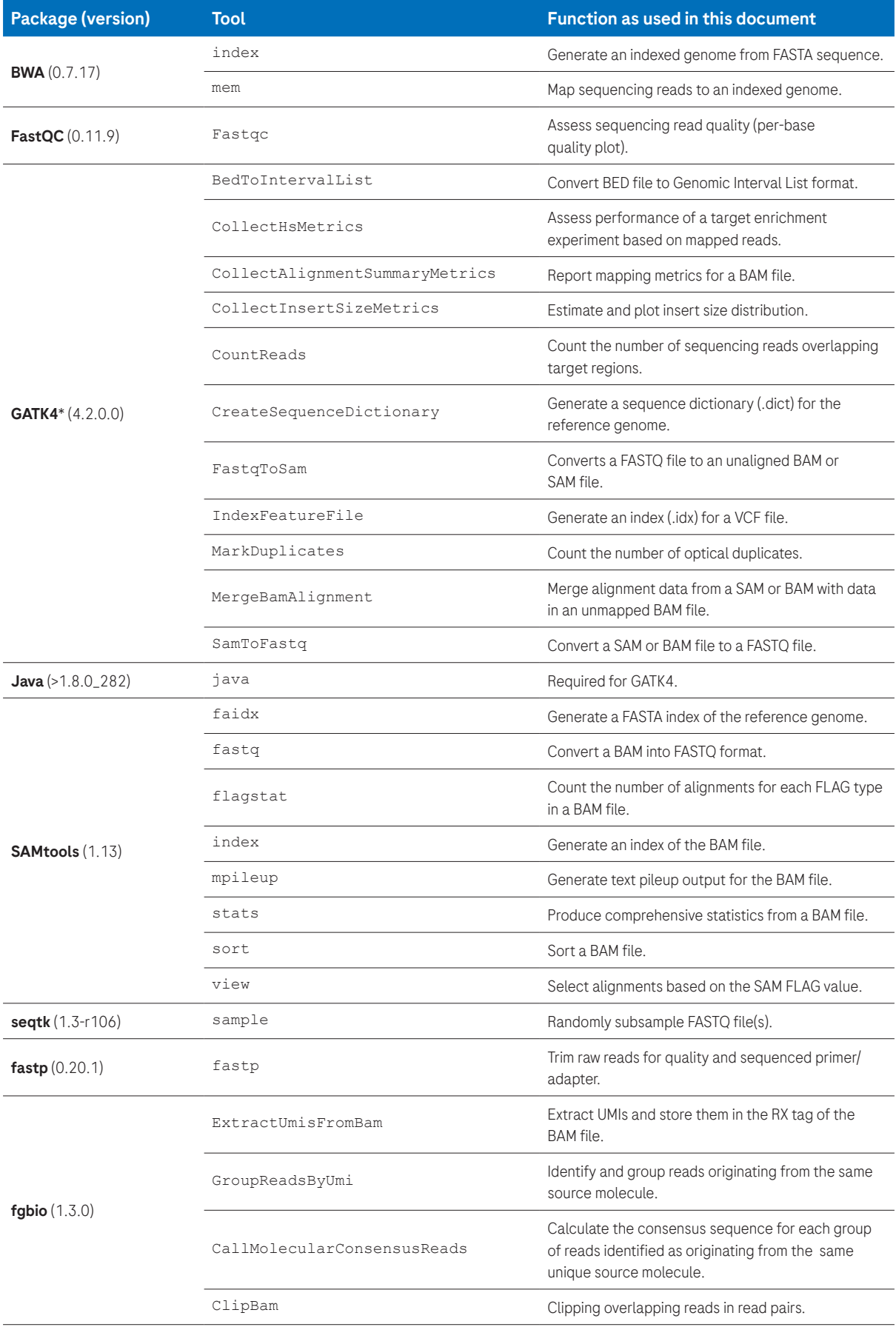

<span id="page-3-0"></span>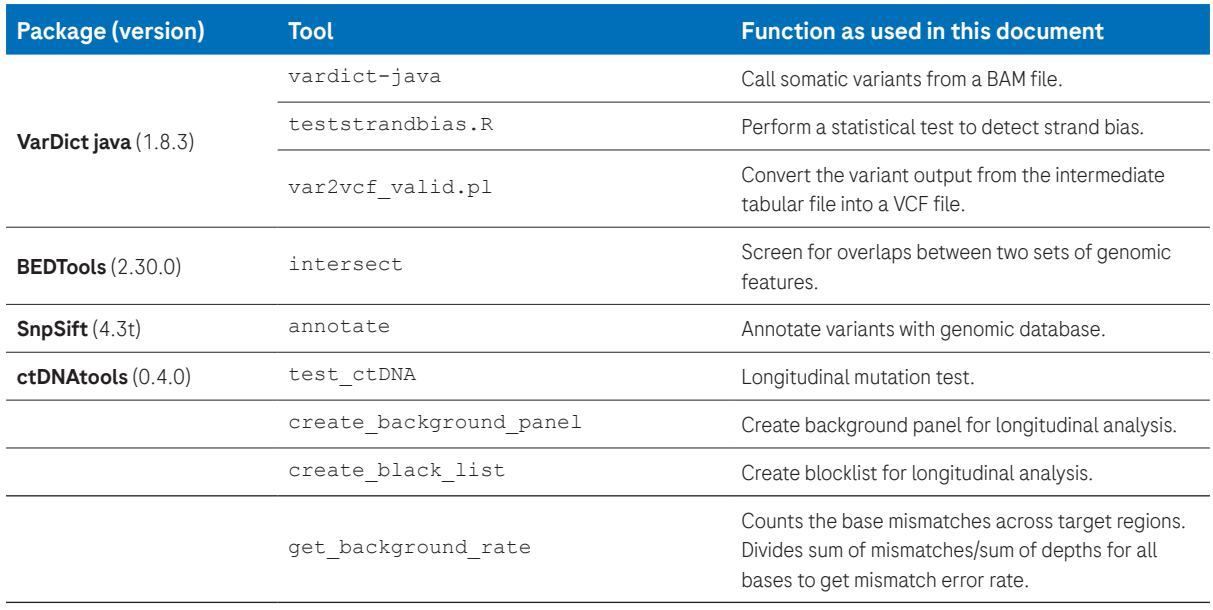

Table 1: Third-party data analysis tools used in this white paper. The examples described in this document were tested using the software versions listed in parentheses, and different software versions may require different function calls and/or flags. See section Reference Links for installation instructions and explanations of command options. These tools were tested on a Redhat Linux system. Many GATK4 tools were originally developed as part of Picard, which maintains detailed documentation referenced throughout this white paper.

#### Reference Genome and Annotation

The choice of human reference genome needs to be determined before proceeding with the analysis. The Longitudinal Mutation Analysis module utilizes the ctDNAtools package,<sup>1</sup> which requires installing the appropriate BSgenome package from Bioconductor. The BAM alignment files that are used for input into ctDNAtools should be aligned to a reference genome that is supported by BSgenome, such as BSgenome.Hsapiens.UCSC.hg38, for best compatibility. The full list of genomes supported by BSgenome may be accessed by using the "available.genomes()" function in R. More information on BSgenome can be found at [https://bioconductor.org/packages/BSgenome.](https://bioconductor.org/packages/BSgenome) Examples of available human genomes include: BSgenome.Hsapiens.UCSC.hg38, BSgenome.Hsapiens.NCBI.GRCh38, BSgenome.Hsapiens.UCSC.hg19, and BSgenome.Hsapiens.1000genomes.hs37d5.

If a non-BSgenome supported version of the human reference genome is desired, the appropriate modifications need to be made within the ctDNAtools package scripts to enable compatibility. Alternatively, it is also possible to create a custom BSgenome data package.

The corresponding dbSNP annotation database vcf file for the human reference genome can be obtained from NCBI dbSNP Builds [\(https://www.ncbi.nlm.nih.gov/projects/SNP/snp\\_summary.cgi](https://www.ncbi.nlm.nih.gov/projects/SNP/snp_summary.cgi)). The hg38 dbSNP build 138 vcf file is also is also available in the GATK resource bundle ([https://console.cloud.google.com/storage/browser/genomics-public-data/](https://console.cloud.google.com/storage/browser/genomics-public-data/resources/broad/hg38/v0) [resources/broad/hg38/v0\)](https://console.cloud.google.com/storage/browser/genomics-public-data/resources/broad/hg38/v0), which is described at [https://gatk.broadinstitute.org/hc/en-us/articles/360035890811-](https://gatk.broadinstitute.org/hc/en-us/articles/360035890811-Resource-bundle) [Resource-bundle.](https://gatk.broadinstitute.org/hc/en-us/articles/360035890811-Resource-bundle) The dbSNP annotation is used to identify common SNPs in variant calls. During reporter variant selection in the longitudinal analysis module, the common SNP variants are removed.

## <span id="page-4-0"></span>Index a Reference Genome

Most next-generation sequencing (NGS) mapping algorithms require an indexed genome to be created before mapping. Although algorithms work in different ways, most use the Burrows-Wheeler algorithm for mapping millions of relatively short reads against the reference genome. A genomic index is used to very quickly find the mapping location. Genomic indexing is required only once per genome version. The genomic index files that are created can then be used for all subsequent mapping jobs against that genome assembly version.

We recommend the FASTA formatted genome sequence be indexed with chromosomes in "karyotypic" sort order, i.e., chr1, chr2, ..., chr10, chr11, … chrX, chrY, chrM, etc. In these examples, reference genome files are referred to as "ref.fa", which should be replaced by the actual file name (e.g., "hg38.fa").

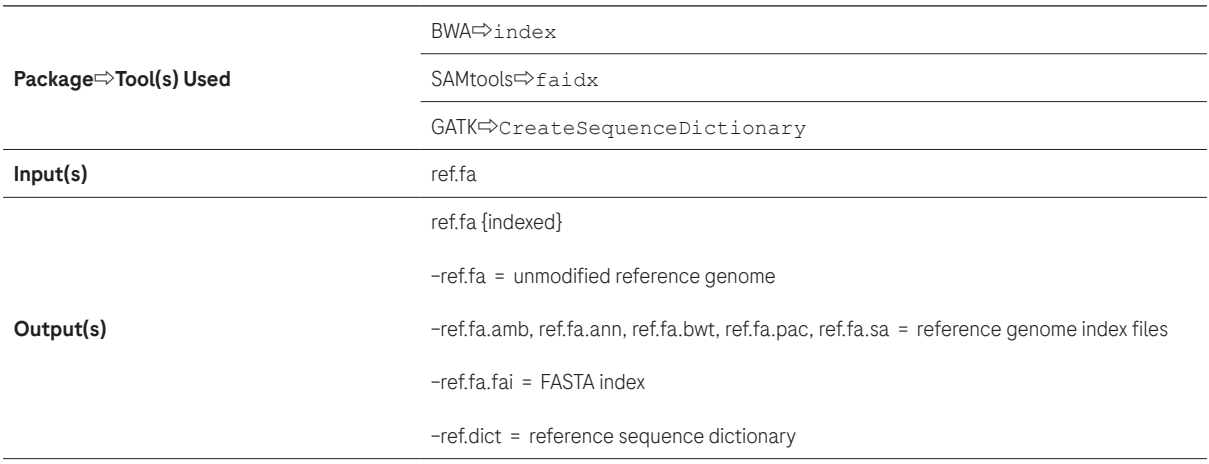

#### Generate Reference Genome Index

/path/to/bwa index -a bwtsw /path/to/ref.fa

#### Generate FASTA Index

/path/to/samtools faidx /path/to/ref.fa

#### Generate Sequence Dictionary

/path/to/gatk CreateSequenceDictionary --REFERENCE /path/to/ref.fa

The requirement for use of an indexed reference genome in a subsequent step is designated by "ref.fa {indexed}" in the Input(s) section. An indexed reference genome consists of the genome FASTA file and all index files present in the same directory.

Note that there can be multiple versions of the same reference genome available, and for the user to select the appropriate genome for their analyses is important. The user must ensure the reference genome build used to generate panel design files (such as primary target or capture target bed files) and those used in the analysis pipeline are the same. Chromosome names should match in the two files. If the version of the reference genome contains extra chromosomes or contigs (i.e., ALT contigs in the human reference), the user must consider if these are useful or necessary for their particular analysis. Some regions, such as the pseduo-autosomal regions in the human reference genome, can be represented in different ways that may affect downstream analyses including variant analysis.

# <span id="page-5-0"></span>Decompress a FASTQ File

If the FASTQ files have been compressed (with a .gz extension), some tools require them to be decompressed before use.

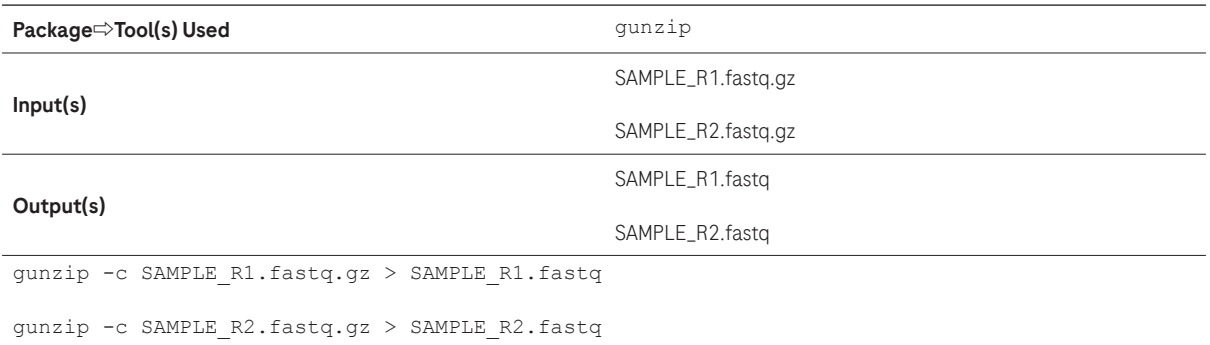

## Examine Sequence Read Quality

Before spending time evaluating mapping statistics, use fastgc on raw reads and generate a per-base sequence quality plot and report to evaluate sequencing quality. The fastqc tool can work on both compressed and uncompressed FASTQ files.

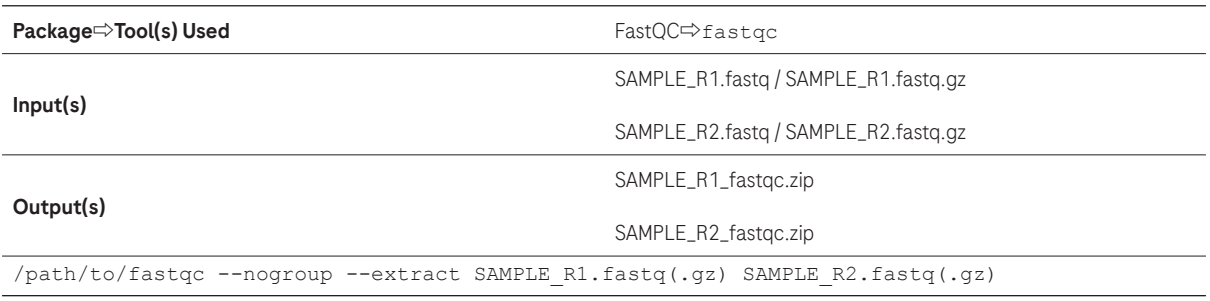

FastQC has a --threads option that allows users to specify the number of files which can be processed simultaneously. FastQC describes, "Each thread will be allocated 250MB of memory so the user shouldn't run more threads than their available memory will cope with, and not more than 6 threads on a 32 bit machine". In the above example, users can specify --threads 2 to speed up the calculation. A .zip file is created for each SAMPLE input file. An HTML report named fastqc\_ report.html is created that is viewable in an internet browser. The authors of FastQC have posted the following examples of the QC report for a good and a bad sequencing run:

[http://www.bioinformatics.babraham.ac.uk/projects/fastqc/good\\_sequence\\_short\\_fastqc.html](http://www.bioinformatics.babraham.ac.uk/projects/fastqc/good_sequence_short_fastqc.html) [http://www.bioinformatics.babraham.ac.uk/projects/fastqc/bad\\_sequence\\_fastqc.html](http://www.bioinformatics.babraham.ac.uk/projects/fastqc/bad_sequence_fastqc.html )

#### Remove Duplicates by Utilizing Unique Molecular Identifiers (UMIs)

The recommended methodology to obtain consensus reads from PCR and optical duplicates are described in this section. It is specific for sequencing data from libraries constructed using the KAPA Universal UMI Adapter and the KAPA UDI Primer Mixes. The methodology illustrated below consists of three steps: 1) Extraction of the UMI from insert reads, 2) Grouping of these UMIs into families/groups based on alignment coordinates and UMI sequence composition, and 3) Consensus calling of all reads within a particular UMI group. The Roche UMI adapters described above are utilizing a mix of "fixed" sequence adapters. In case the exact UMI sequences are needed for additional analysis, refer to Table 2 on the following page.

Note that the two steps "Perform Adapter Trimming and Quality Filtering" and "Map Reads to the Reference Genome" are integrated in this UMI deduplication process.

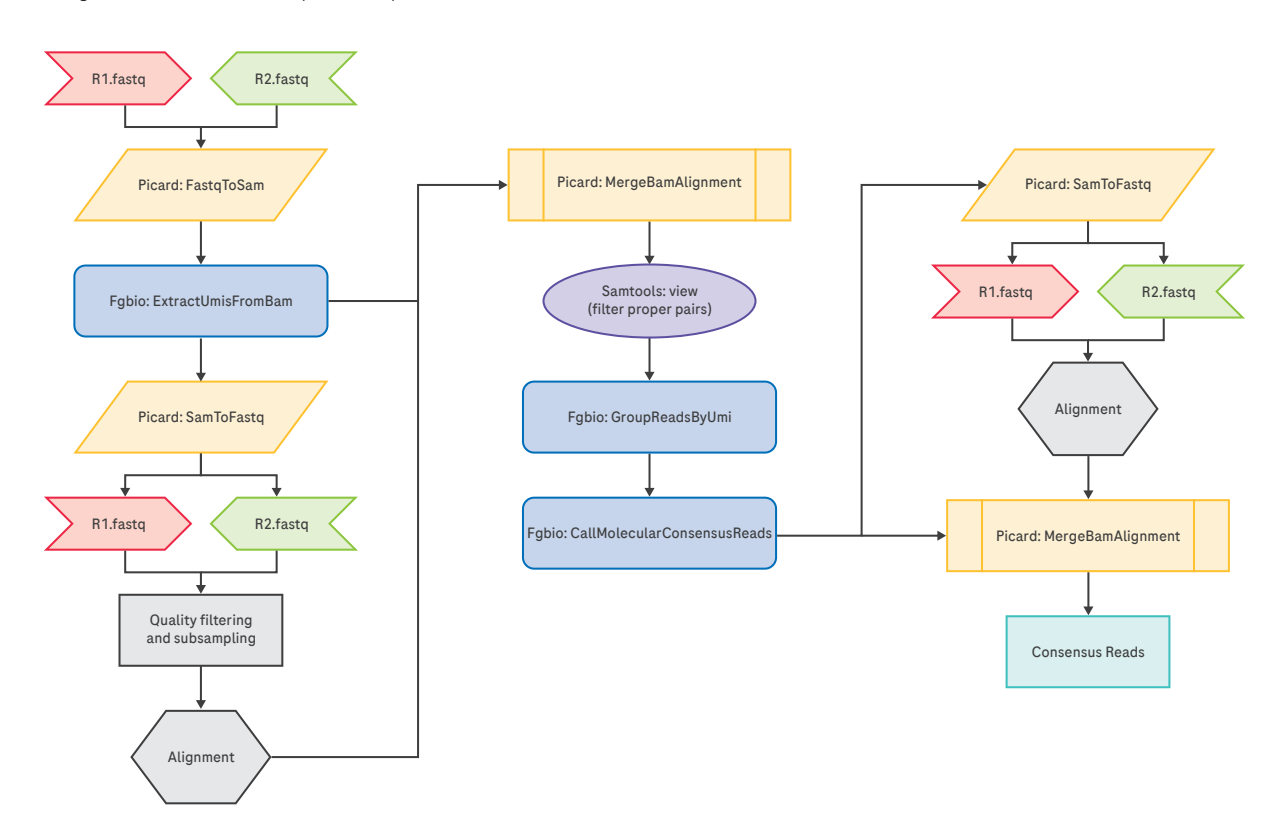

## Figure 2: Recommended pipeline for UMI extraction, grouping, and consensus read calling.

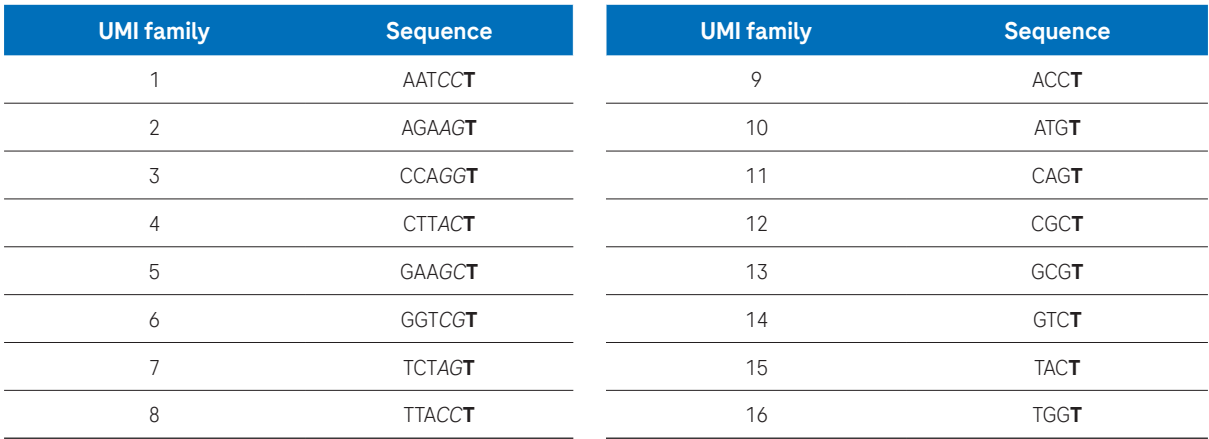

Table 2: Sequence mix of the Roche UMI adapters (KAPA Universal UMI Adapter) The bolded T is the 3' T-overhang of the adapter. The sequence in italics is not part of the UMI sequence; it is added to increase the sequence diversity in order to ensure optimal sequencing performance.

# <span id="page-7-0"></span>Convert FASTQ to BAM

The first step is to convert the demultiplexed, raw sequencing FASTQ files to BAM files using the FastqToSam tool in GATK.

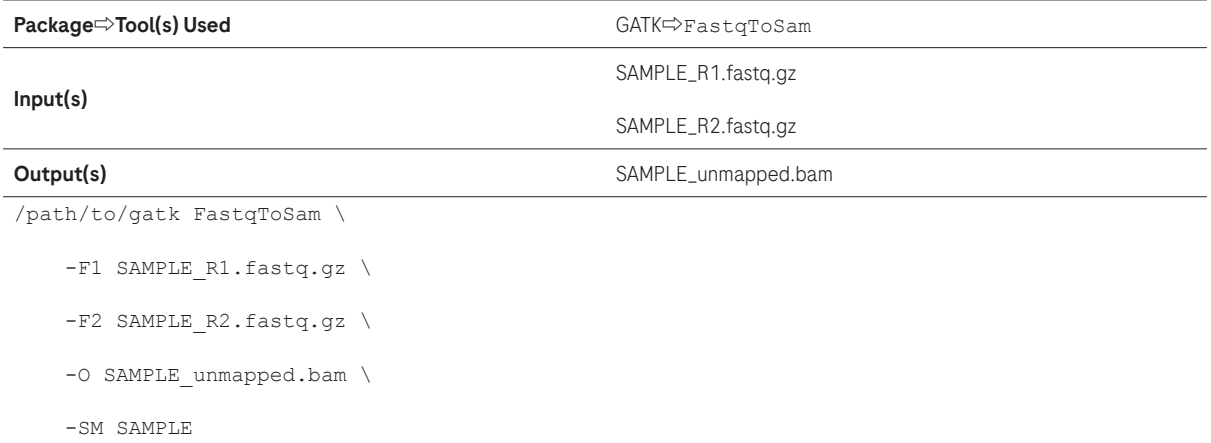

## Extract UMIs from BAM

The read structure is defined as 3M3S+T. Extract the first three bases and store them as the UMI in the RX tag of the BAM file (3M). Trim the subsequent three bases off the start of the read (3S). These bases constitute a punctuation sequence that increases the sequence diversity to ensure optimal sequencing performance. Maintain the remaining sequence as part of the insert read (+T). The UMIs extracted from read 1 and read 2 are stored in the RX tag of the unmapped BAM file as UMI1-UMI2 (hereafter referred to as "the UMI" and considered as a single sequence).

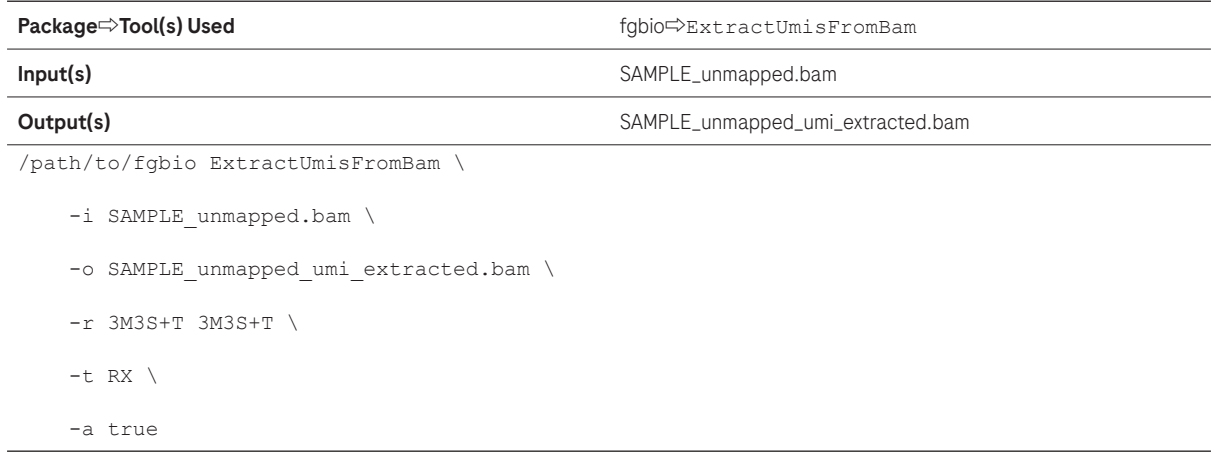

## <span id="page-8-0"></span>Perform Adapter Trimming and Quality Filtering

The BAM file with UMI extracted reads needs to be converted to a FASTQ file for adapter trimming and quality filtering. Adapter trimming and quality filtering should only take place after UMI extraction to avoid any bias and ensure that only the template/insert is trimmed. In this workflow, the unmapped BAM file is first converted to FASTQ using GATK, and then adapter trimming and quality filtering are performed using fastp. Parameters are set so that the tool automatically detects adapter sequences or adapter sequences can be set (available in Illumina Adapter Sequences Document #1000000002694 v.11 or later). NOTE: BAM to FASTQ conversion does not retain extracted UMI information. Thus, it is important to retain the output file from the UMI extraction, SAMPLE\_unmapped\_umi\_extracted.bam, to preserve the UMI information stored in the RX tag that is used downstream after genomic alignment.

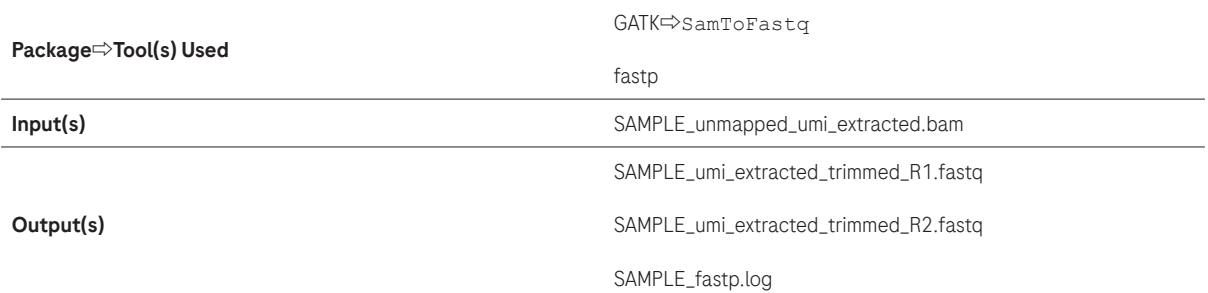

#### Convert BAM to FASTQ

```
/path/to/gatk SamToFastq \
```
-I SAMPLE\_unmapped\_umi extracted.bam \

```
-F SAMPLE umi extracted R1.fastq \
```
- -F2 SAMPLE umi extracted R2.fastq \
- --CLIPPING\_ATTRIBUTE XT \
- --CLIPPING\_ACTION 2

#### Perform Adapter and Quality Trimming

### /path/to/fastp \

```
-i SAMPLE umi extracted R1.fastq \
-o SAMPLE umi extracted trimmed R1.fastq \
 -I SAMPLE_umi_extracted_R2.fastq \
-O SAMPLE umi extracted trimmed R2.fastq \
-q -W 5 -q 20 -u 40 -x -3 -1 75 -c \
 -j fastp.json \
 -h fastp.html \
 -w NumProcessors &> SAMPLE_fastp.log
```
The  $-3$  and  $-W$  5 options allow trimming from the 3' tail in a sliding window of 5 bp. If the mean quality is below the quality set by  $-q$ , the bases are trimmed. In addition,  $-u$  specifies what percent of bases are allowed to be unqualified before a read is discarded. The  $-x$  and  $-g$  options turn on poly X and poly G tail trimming, respectively. The  $-1$  option means the length of the trimmed read must be at least 50 bp. The  $-c$  option turns on base correction for read pairs where read1 and read2 overlap.

The fastp application will produce two files. The SAMPLE\_umi\_extracted\_trimmed\_R1.fastq and SAMPLE\_umi\_extracted\_ trimmed\_R2.fastq contain the reads that are still paired after adapter trimming and quality filtering. Unpaired reads can optionally be assigned to output files using the --unpaired1 and --unpaired2 options. If the user wants to increase the percentage of passing reads, the quality and length filters thresholds can be lowered.

# <span id="page-9-0"></span>Select a Subsample of Reads from a FASTQ File

Random subsampling is useful for normalizing the number of reads per set when doing comparisons. With paired end reads, it is important that the two files use the same values for the seed  $(-s)$  and number of reads. The seqtk application can write the sampled reads to uncompressed FASTQ files.

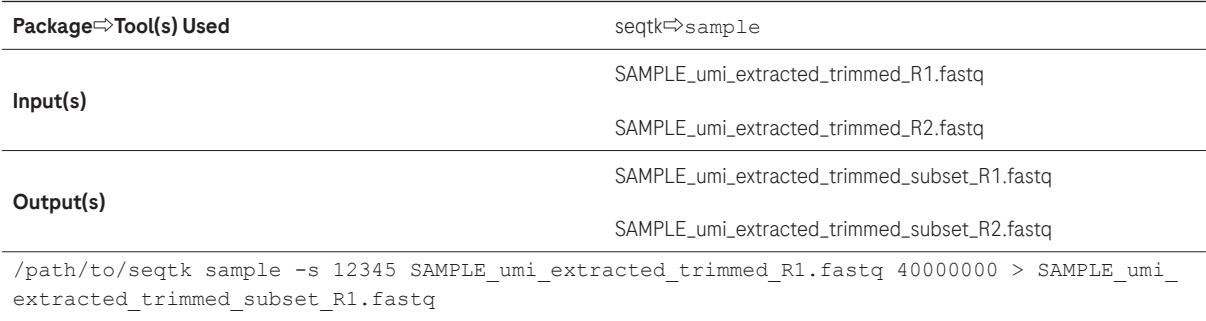

/path/to/seqtk sample -s 12345 SAMPLE\_umi\_extracted\_trimmed\_R2.fastq 40000000 > SAMPLE\_umi\_ extracted\_trimmed\_subset\_R2.fastq

The commands above will randomly subsample 40 million matched read pairs from the paired end FASTQ files for a total of 80 million reads per sample. Supplying the same random seed value  $(-s)$  ensures that the FASTQ records will remain in synchronized sort order and can be used for mapping, etc. Note that seqtk requires an amount of RAM proportional to the number of reads being subsampled. As the user increases the size of the subsampled read set, more RAM is needed.

#### Map Reads to the Reference Genome

Adapter trimmed and quality filtered reads are mapped to the indexed reference genome using BWA.

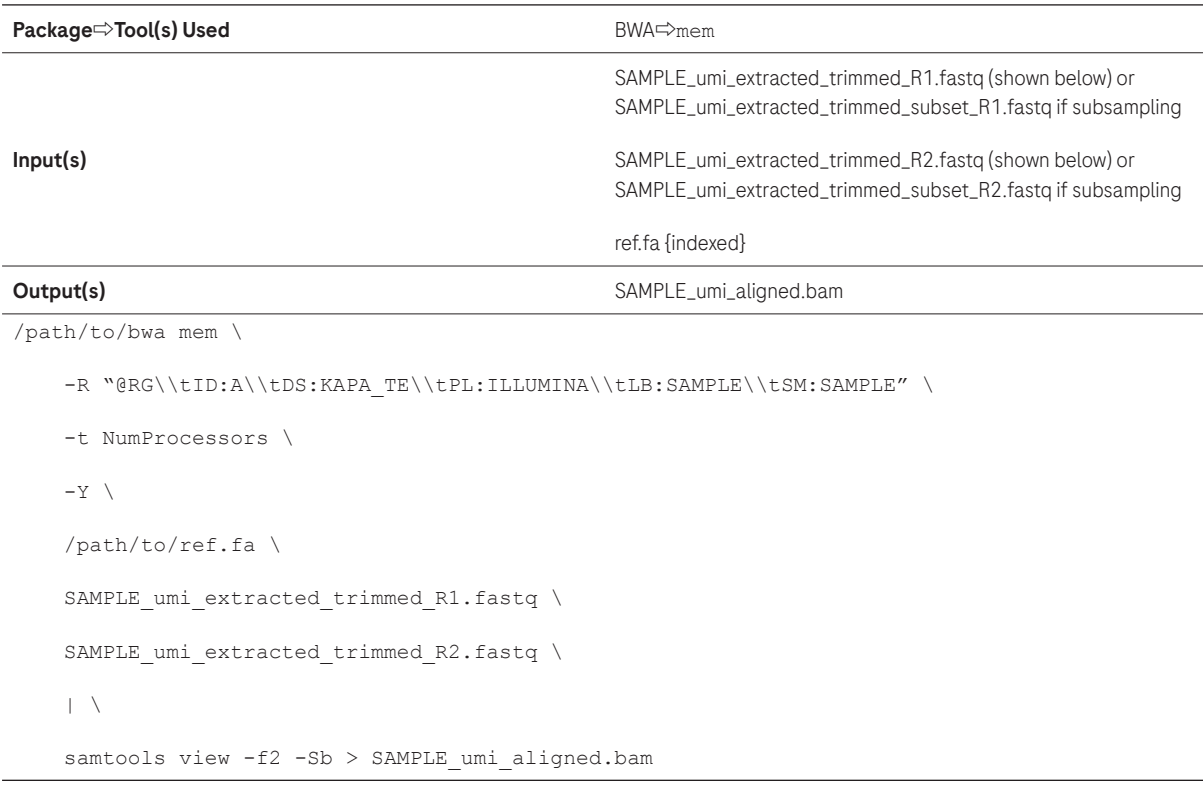

In the "Map Reads" step, the -R option defines the read group ("@RG"), which will appear in the BAM header. Within this string is the sample ID ("ID"), description field ("DS"), sequencing platform ("PL"), library name ("LB"), and sample name ("SM"). When a library name, ID, and sample name do not separately exist, a SAMPLE descriptor may be used, as shown in the example above. The -Y option uses soft clipping for supplementary alignments. It is advisable to keep only reads that are aligned in proper pairs in BAM. The tool samtools view and the flag -f2 can be used for this purpose.

# <span id="page-10-0"></span>Add UMI Information to the Reads in BAM

As UMI information is not retained during BAM to FASTQ conversion, it is necessary to merge the two BAM files containing the UMI information (SAMPLE\_unmapped\_umi\_extracted.bam) and the alignment coordinate information (SAMPLE\_ umi\_aligned.bam). The UMI information is now stored in the RX tag of the new umi\_extracted\_aligned\_merged.bam file. MergeBamAlignment requires queryname sorted inputs.

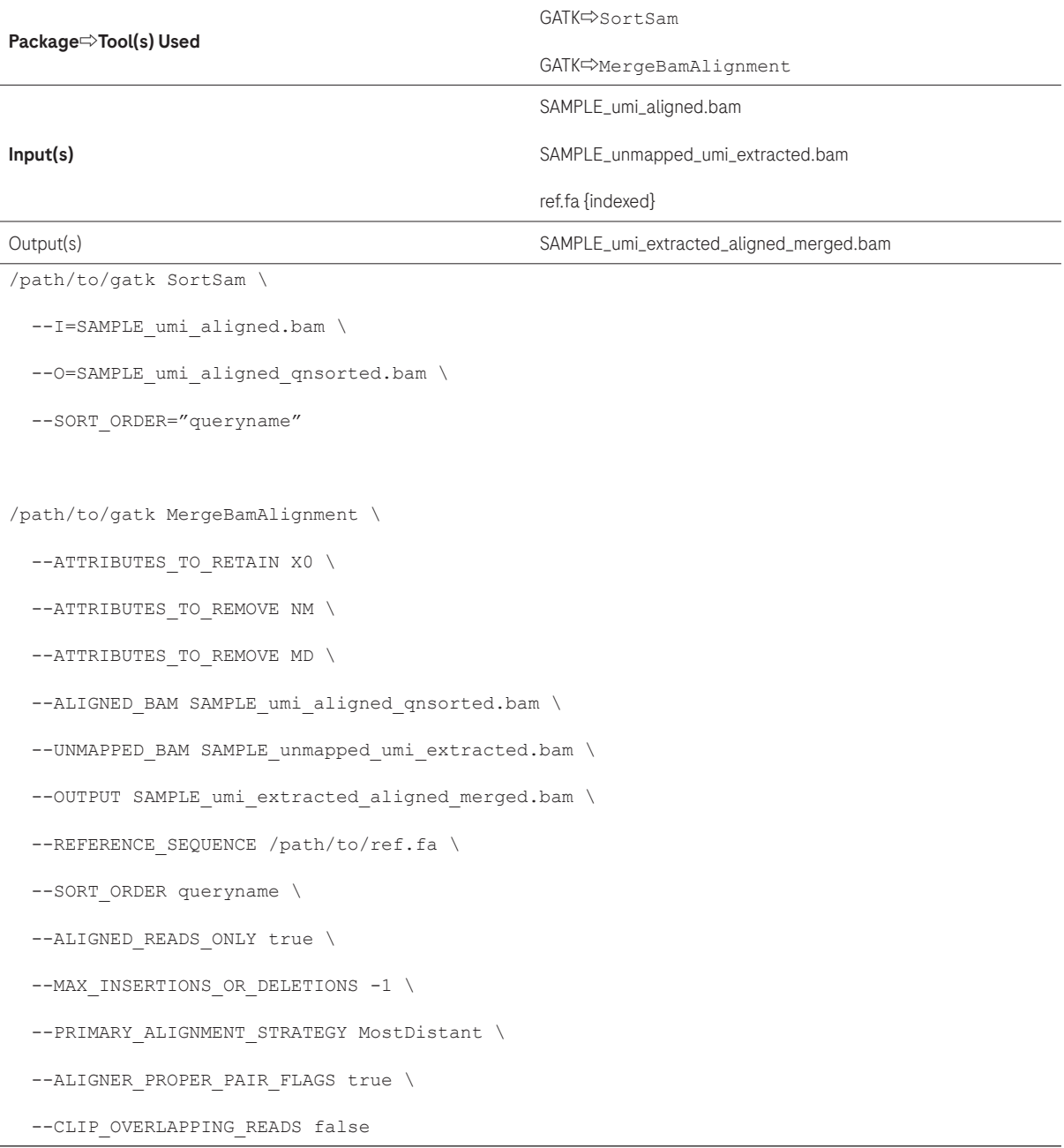

# <span id="page-11-0"></span>Identify and Group Reads Originating from the Same Source Molecule

The GroupReadsByUmi tool in fgbio utilizes the UMI (UMI1-UMI2) and the genomic alignment start site to assign unique source molecules to each applicable read. GroupReadsByUmi implements the adjacency strategy introduced by UMItools. The user can control how many errors/mismatches are allowed in the UMI sequence when assigning source molecules (--edits=n). UMI group statistics are output to a SAMPLE\_umi\_group\_data.tsv file using the -f flag.

NOTE: The parameter --edits=1 will account for a single mismatch in the entire UMI sequence (UMI1+UMI2). Altering this parameter to >1 will have a significant impact on the outcome of the UMI grouping algorithm and the resultant UMI groups.

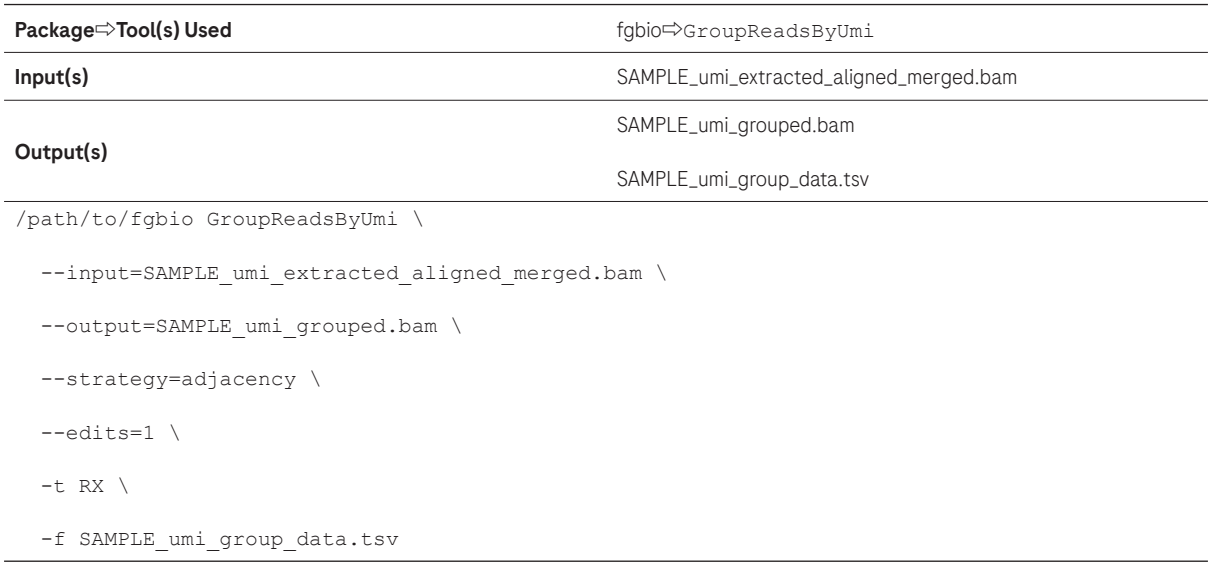

# <span id="page-12-0"></span>Calculate Consensus Sequence

The CallMolecularConsensusReads tool in fgbio processes each group of reads identified as originating from the same unique source molecule. The consensus of a group of reads can only be calculated if there are a minimum of two reads in a group. Reads that occur as singletons are discarded by default, but this can be changed by setting the –min-reads flag to 1, and the single read will be considered the consensus.

NOTE: Bases with a sequencing quality less than 20 will not be used in the consensus calculation but this can also be altered with the –min-input-base-quality flag.

NOTE: Here, reads are defined as those grouped into a UMI family/group, i.e., reads that have the same UMI tag and the same 5' start position. Furthermore, the two reads minimum could consist of two reads from the same unique source molecule, or one read that was derived from the forward template of the unique source molecule and one read that was derived from the reverse template of the unique source molecule.

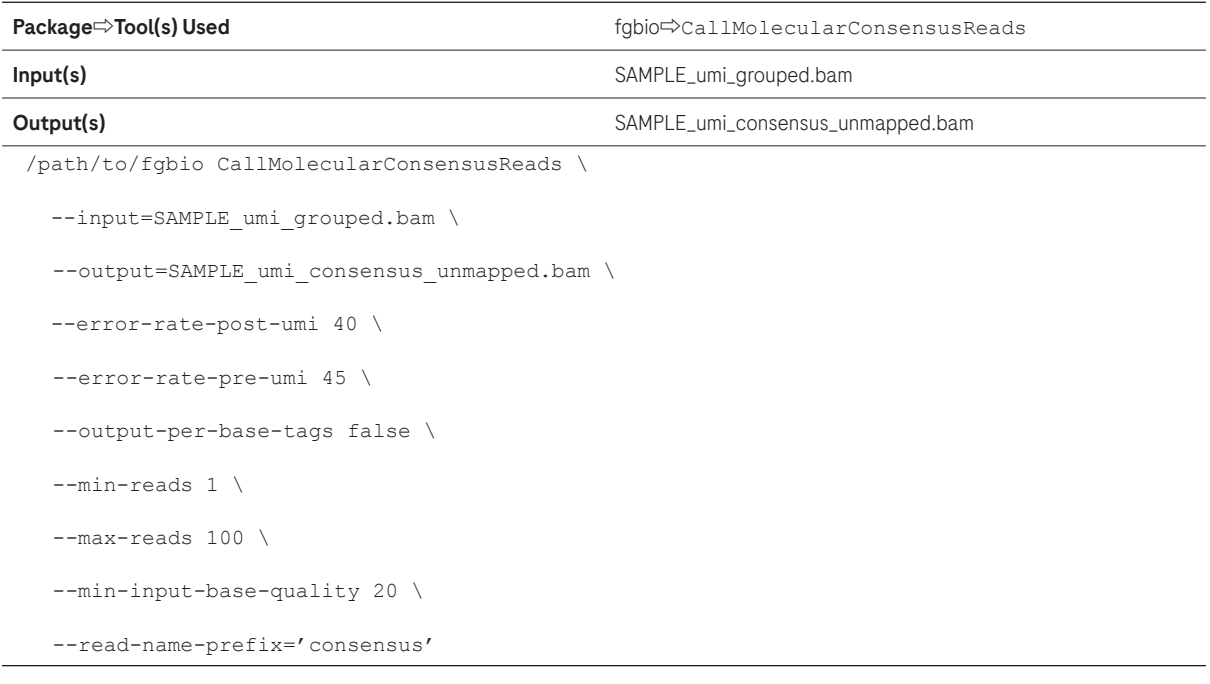

# <span id="page-13-0"></span>Filter Consensus Reads

The FilterConsensusReads tool in fgbio is used to filter consensus reads generated by CallMolecularConsensusReads. The option ––max-read-error-rate is the maximum raw-read error rate across the entire consensus read. The option ––max–base–error–rate is the maximum error rate for a single consensus base. The option ––max–no–call–fraction is the maximum fraction of no-calls in the read after filtering. The option ––min–base–quality is the minimum mean base quality across the consensus read. The option ––min–reads is the minimum number of reads supporting a consensus read. The option ––reverse–per–base– tags controls whether per-base tags should be reversed before being used on reads marked as being mapped to the negative strand.

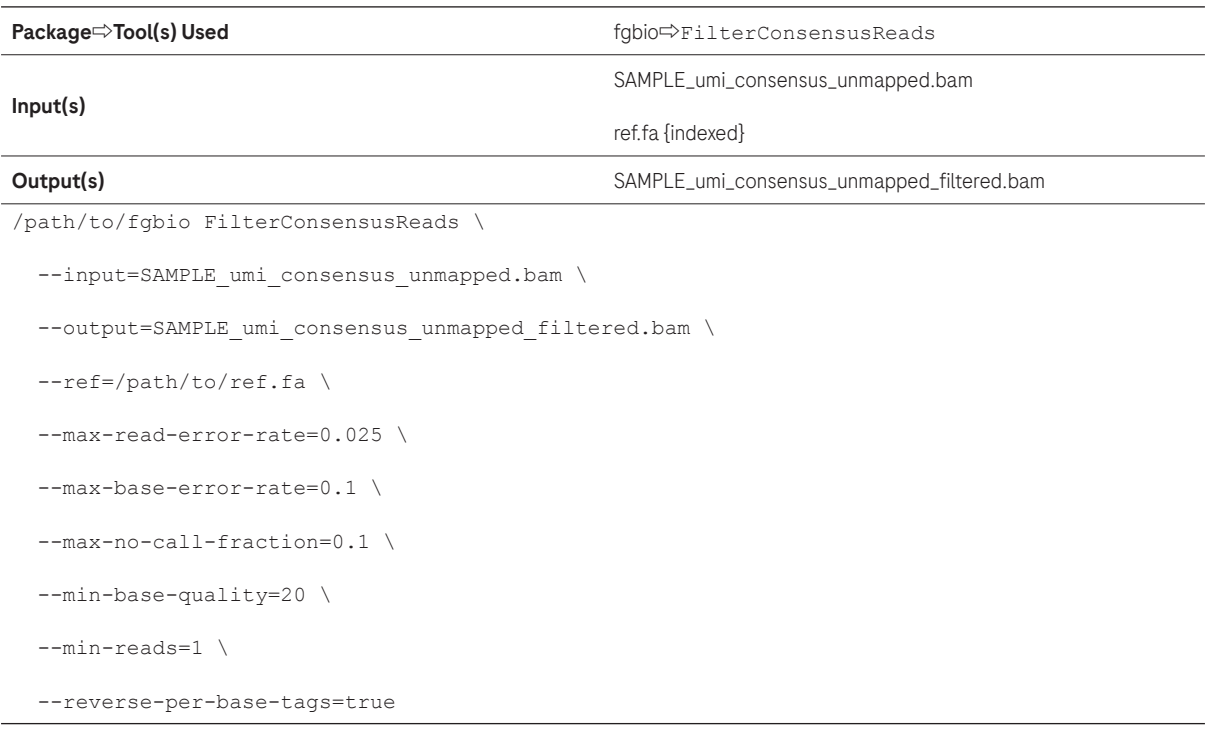

# <span id="page-14-0"></span>Convert BAM to FASTQ

After consensus calling, the collapsing of the UMI groups results in the loss of alignment coordinate information. To rectify this, the SAMPLE\_umi\_consensus\_unmapped.bam is converted to FASTQ format using SamToFastq in gatk.

Note: Loss of alignment coordinates is an inherent limitation of consensus calling and is related to alignment quality. When base information is statistically extrapolated from two or more molecules the alignment quality is also statistically averaged. Many downstream variant callers rely on alignment quality and thus, to avoid error, the consensus reads are realigned to ensure correct alignment qualities.

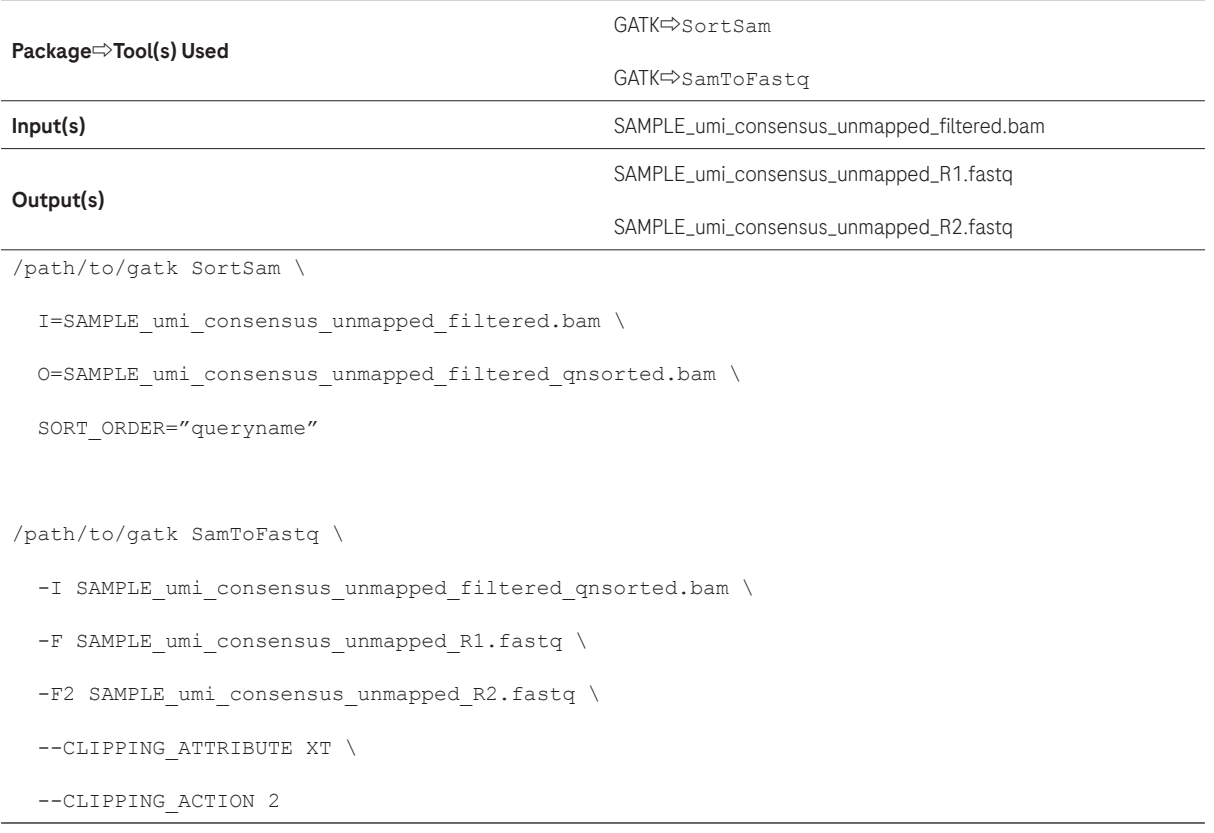

# <span id="page-15-0"></span>Map Consensus Reads to the Reference Genome

A new SAMPLE\_umi\_consensus\_mapped.bam file is generated after aligning the consensus reads to the indexed reference genome using BWA.

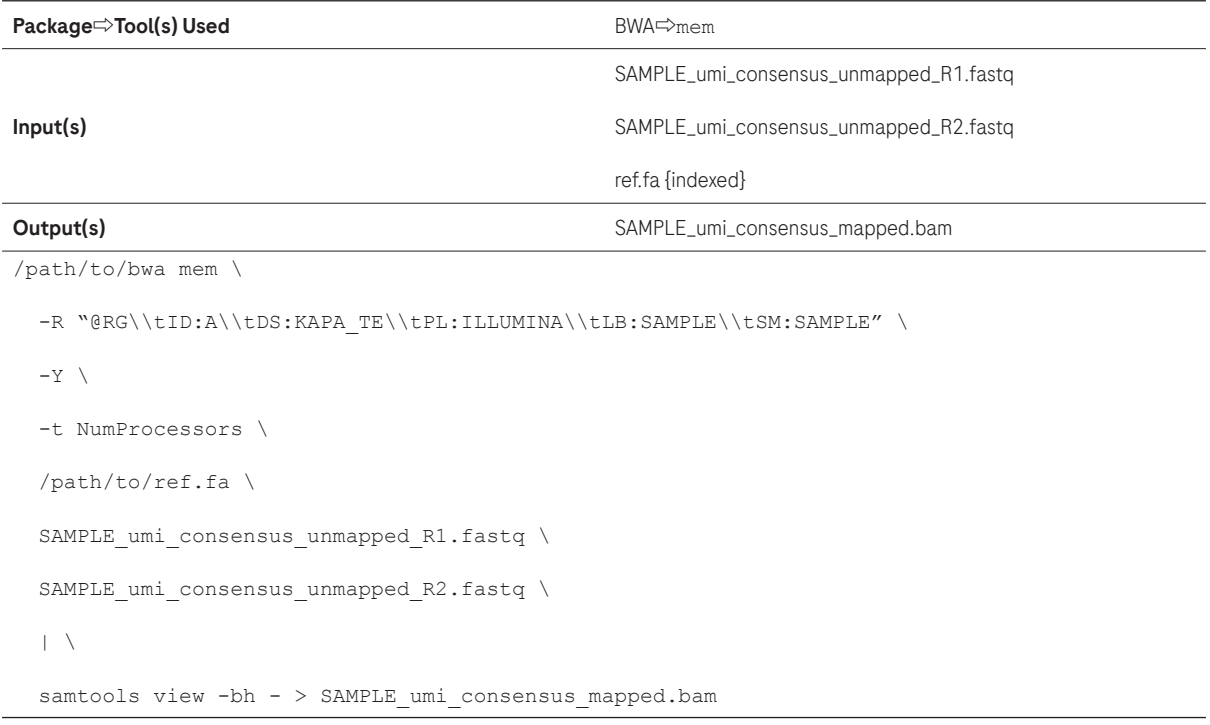

# <span id="page-16-0"></span>Add UMI Information to the Consensus Reads in BAM

The final step is to merge the SAMPLE\_umi\_consensus\_mapped.bam with the SAMPLE\_umi\_consensus\_unmapped.bam to retain the UMI group information. This will yield an aligned BAM file with consensus reads and the UMI information retained in the RX flag. The BAM file will be coordinate sorted and a .bai index file will be produced.

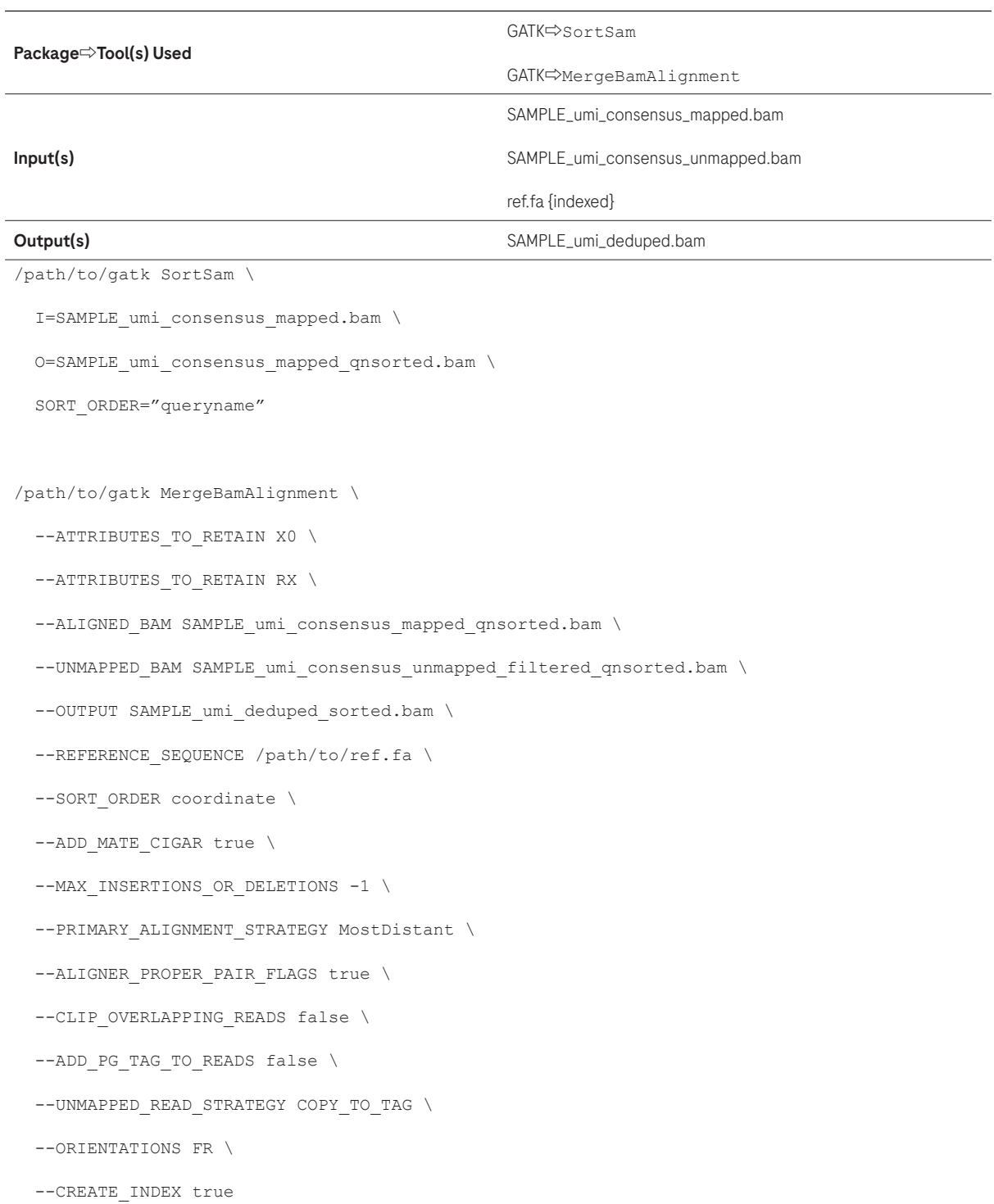

# <span id="page-17-0"></span>Clip Overhangs

Read overhangs can be clipped using the fgbio ClipBam tool to avoid double counting variant-supporting reads from the same template. This is recommended prior to variant calling.

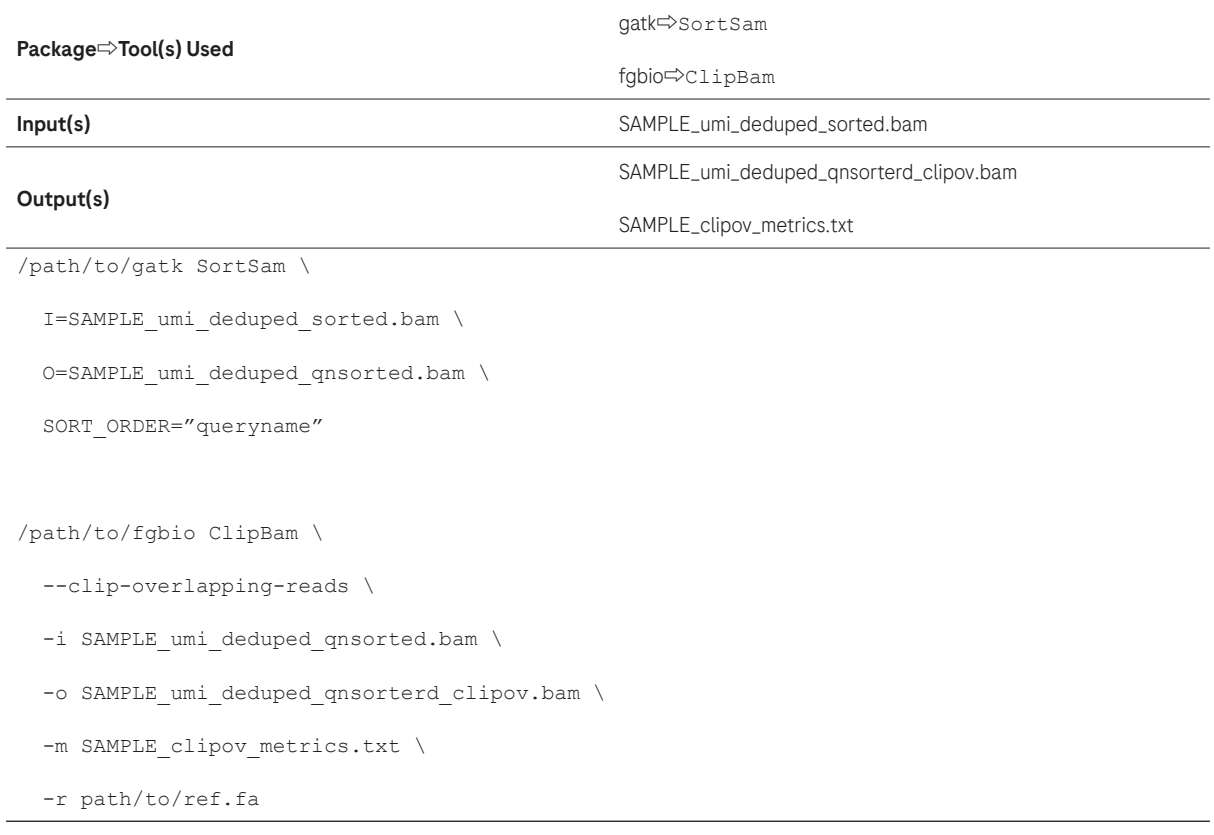

# <span id="page-18-0"></span>Sort BAM and Create Index

The BAM files need to be sorted and indexed for use in the subsequent steps. Here we sort and create indices for the BAM files both before and after the UMI deduplication. The BAM files can now be used for all downstream applications and analysis described by the particular NGS analysis workflow.

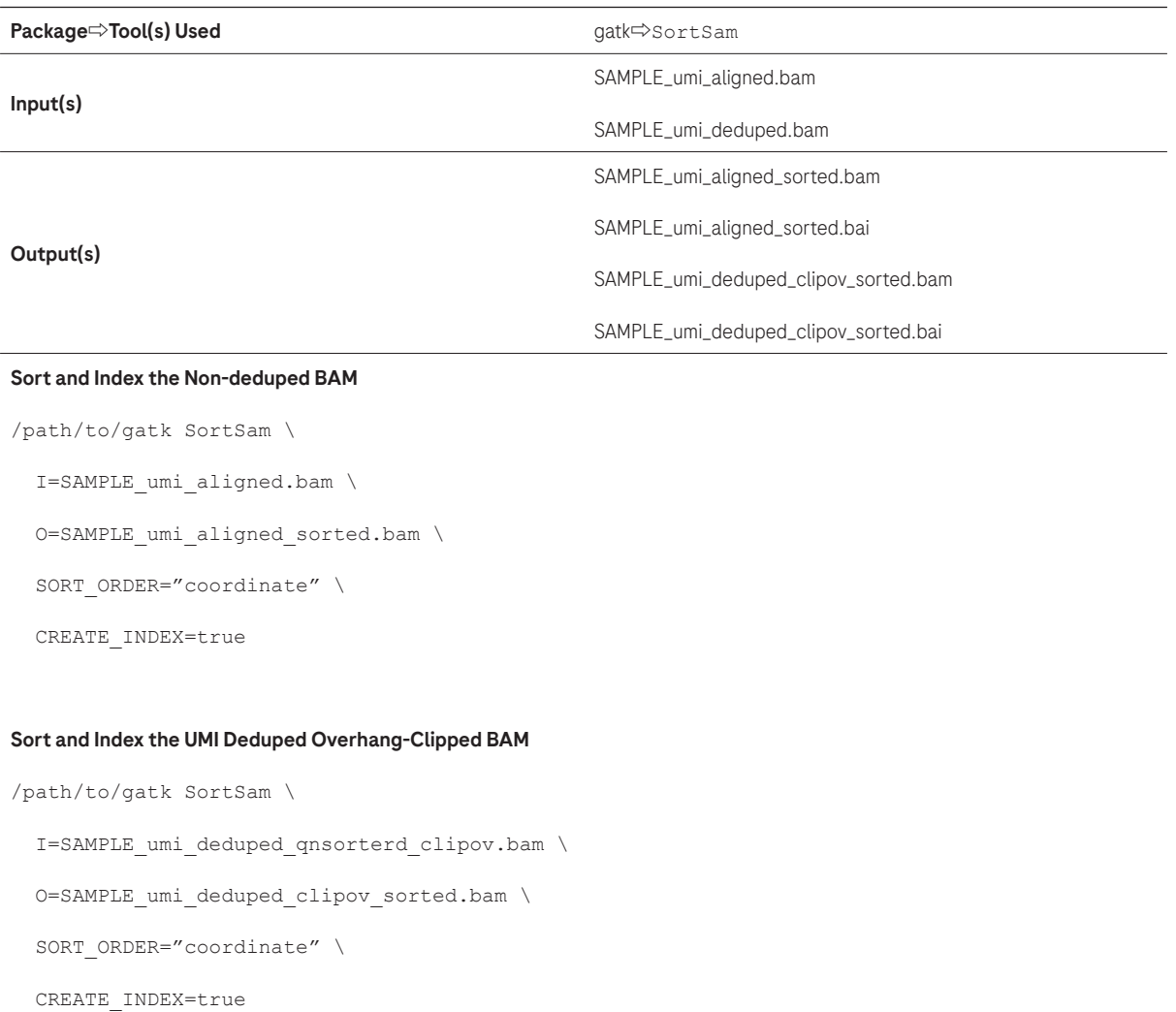

## <span id="page-19-0"></span>Detect single nucleotide variant (SNV) in Baseline Sample

After reads are mapped and duplicates are removed, variants are often called against the reference genome. Somatic variants must be called by callers that are capable of detecting low abundance variants. Here we describe how to use VarDict to call somatic variants. VarDict has been a widely used somatic caller which is known as ultra sensitive to call variants from targeted sequencing data. VarDict's performance scales linearly to sequencing depth and it enables ultradeep sequencing for tumor evolution and liquid biopsy. Originally written in Perl as vardict.pl, the tool has been developed with a java based replacement which yields 10 times acceleration than the Perl implementation. For longitudinal analysis, the set of SNVs detected in the baseline sample will be used as reporter variant candidates for analysis.

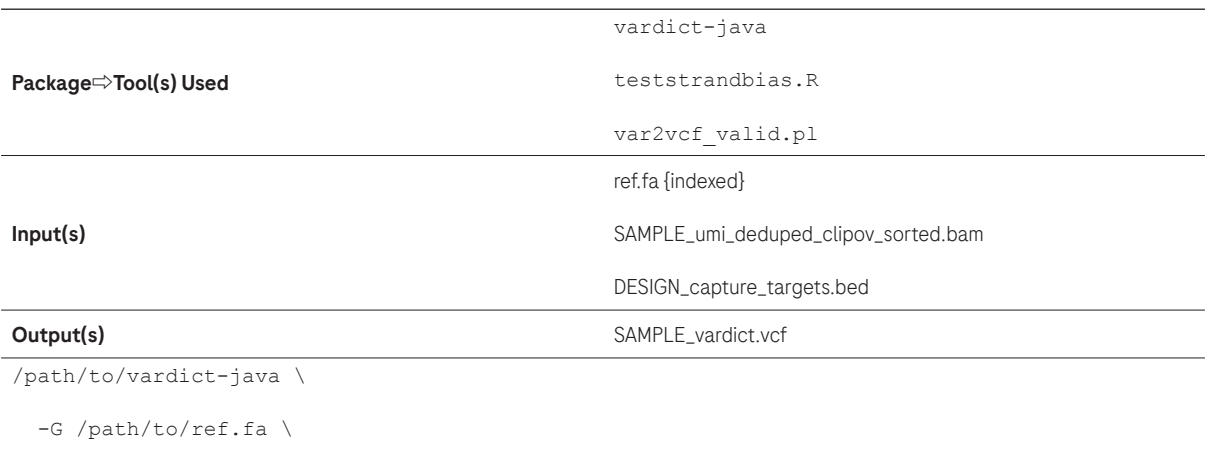

```
-f 0.005
```
-N SAMPLE \

-b SAMPLE umi deduped clipov sorted.bam \

-c 1 -S 2 -E 3 -g 4 DESIGN capture targets.bed  $| \ \rangle$ 

/path/to/teststrandbias.R | \

/path/to/var2vcf\_valid.pl -N SAMPLE -E -f 0.005 > SAMPLE\_vardict.vcf

The -f option specifies the threshold for allele fraction (default 0.01 or 1%). The allele fraction threshold should be adjusted for different applications. To generate reporter variant candidates in the baseline sample, 0.005 can be used. The  $-c$ ,  $-s$ ,  $-E$ , and  $-q$  options specify the columns for chromosome, region start, region end, and gene annotation. Two other scripts are installed automatically together with vardict-java. The teststrandbias.R script performs a statistical test to detect strand bias. The var2vcf\_valid.pl script converts the variant output from the intermediate tabular file into a validated VCF file. The var2vcf valid.pl -f option sets the minimum allele fraction (default 0.02 or 2%) for filtering variants. It is possible to call variants at regions close to the target by using a .bed file that has been expanded with padding. --interval padding 100

See<https://github.com/AstraZeneca-NGS/VarDictJava>and<https://github.com/AstraZeneca-NGS/VarDict>for details on VarDict usage.

# <span id="page-20-0"></span>Annotate Variants

The variants can be annotated with dbSNP using the SnpSift tool. The dbSNP annotation is used in the longitudinal analysis module to remove common SNPs.

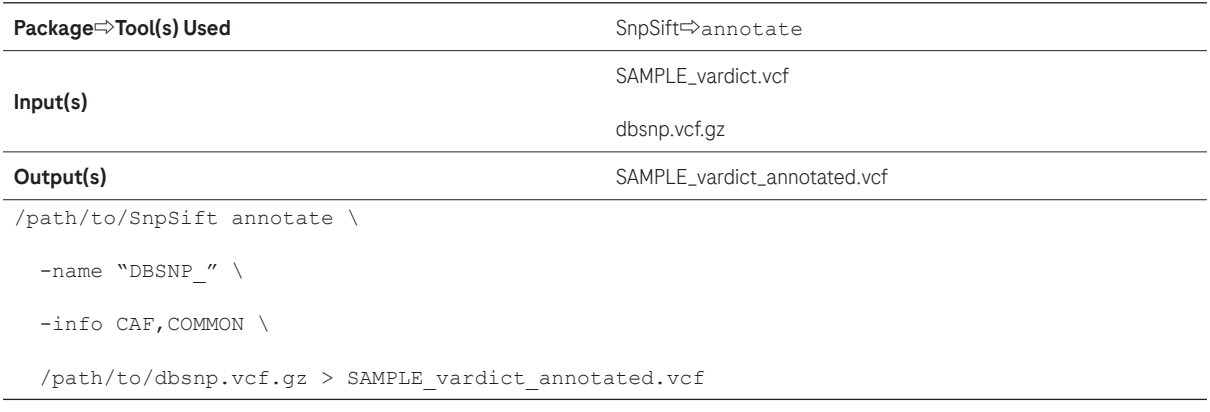

# VCF to Table

The annotated vcf file can be parsed into a tab-delimited table for downstream processing using gatk VariantsToTable. VCF standard and INFO fields can be extracted using the option -F. The genotype FORMAT fields can be extracted using the option -GF. The output text file is used for downstream longitudinal analysis. The recommended fields to extract from the vardict vcf file should include the following: AF: Allele frequency; DP: Depth – total depth; VD: AltDepth – variant depth; MQ: mapping quality; QUAL: average base quality at a variant position; SBF: Strand Bias Fisher p-value; NM: mean mismatches in reads. These fields are used for filtering during the reporter variant selection step in longitudinal mutation analysis.

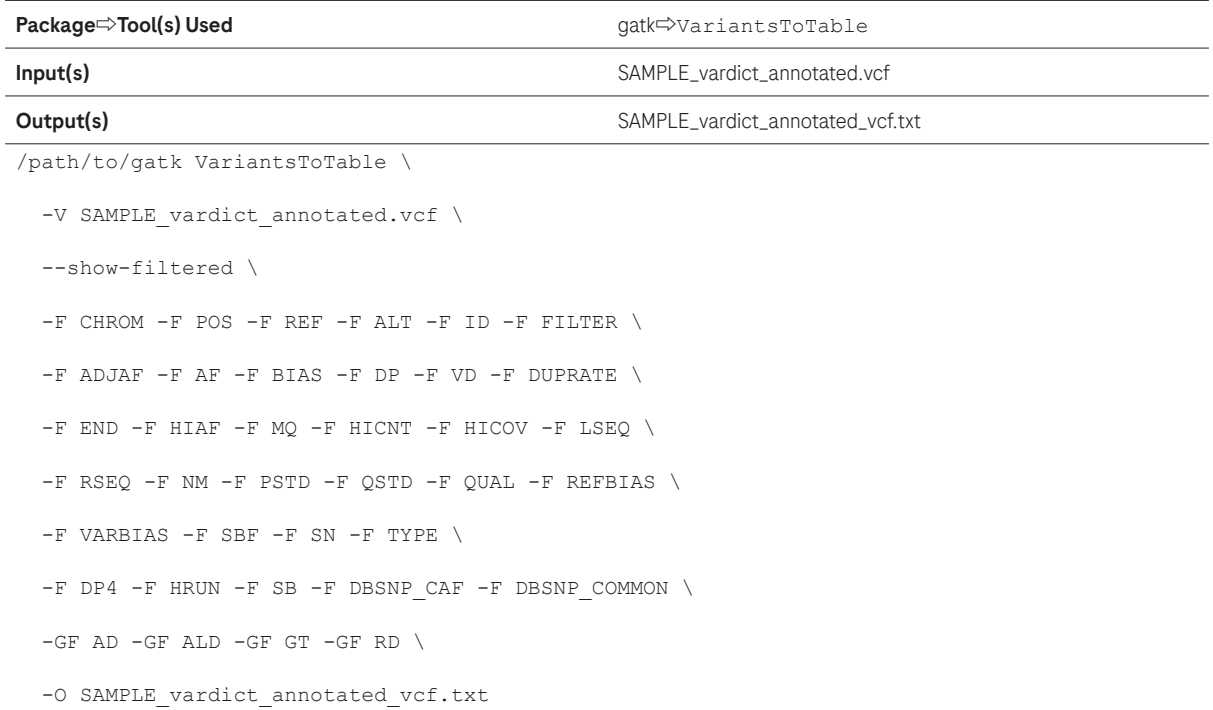

# <span id="page-21-0"></span>Longitudinal Mutation Analysis

## Description

Longitudinal mutation analysis involves using a set of reporter variants detected in a baseline cell-free DNA (cfDNA) sample to track and detect the same variants in subsequent followup cfDNA sample(s). Detection in the followup sample is based on the number of variant-supporting reads observed. A mutation-positive followup sample would have variant-supporting reads that are significantly higher than the background error rate. An empirical p-value from a Monte-Carlo sampling based test is used for mutation positivity calling, based on the approach by Newman et al. 2016.2 The ctDNAtools package provides tools to implement the longitudinal mutation analysis. The main components included in the analysis are 1) Generate background panel and blocklist, 2) Select reporter variants, and 3) Evaluate longitudinal mutations.

Three different samples are used for the longitudinal analysis. The reporter variants are obtained from the baseline cfDNA sample. The germline sample is used to remove reporters observed in the germline. The followup sample is tested for mutation positivity based on the reporter variants. If multiple followup samples are subsequently obtained, the analysis can be performed using the same respective baseline and germline samples.

In addition, a set of normal cfDNA samples is required to generate a longitudinal analysis blocklist, which is used to establish a list of error-prone mutations in the panel target regions.

A list of R packages required by ctDNAtools can be found at [https://github.com/alkodsi/ctDNAtools/blob/master/](https://github.com/alkodsi/ctDNAtools/blob/master/DESCRIPTION) [DESCRIPTION.](https://github.com/alkodsi/ctDNAtools/blob/master/DESCRIPTION) Importantly, the appropriate BSgenome.Hsapiens library needs to be used. (See previous section "Reference Genome and Annotation"). In addition, the R package optparse is required for implementing the modules described here using custom scripts. All of the custom scripts described here in the longitudinal analysis can be obtained from [https://github.com/Roche-CSI/kapa\\_nhl](https://github.com/Roche-CSI/kapa_nhl). This table summarizes the R packages required:

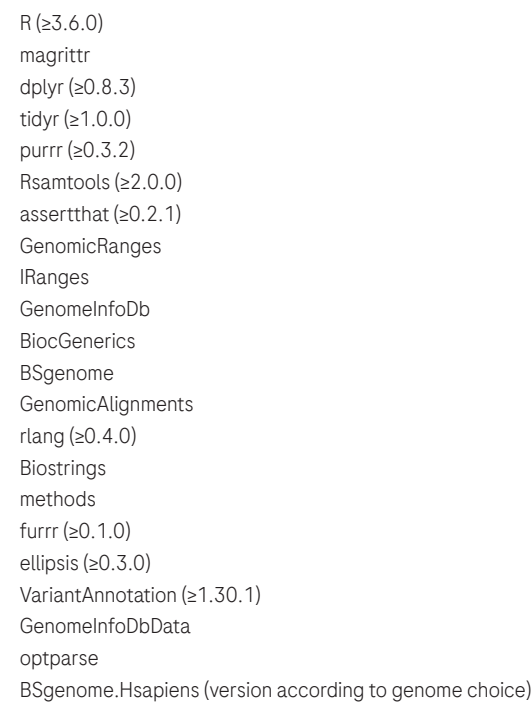

See<https://github.com/alkodsi/ctDNAtools>for more details on ctDNAtools usage.

# <span id="page-22-0"></span>Generate Background Panel and Blocklist

Longitudinal analysis involves the detection of minor amounts of variant-supporting reads, often below 0.1% allele frequency (AF). A blocklist is highly recommended to filter out variants that are likely to be false positives. Here, we describe how to generate a blocklist using a set of normal samples with the ctDNAtools package in custom scripts. The blocklist only needs to be generated once for the longitudinal workflow setup. After the blocklist is obtained, all subsequent analysis will be able to use the same blocklist.txt file. A new blocklist is recommended whenever there are major changes to the workflow, such as new reagents, capture probe panels, or protocols. The create bg panel.R and the create\_blocklist.R scripts will utilize the functions create\_background\_panel and create\_black\_list from ctDNAtools respectively.

A background panel file is required prior to generating the blocklist. This is obtained using the create bg panel.R script. A .csv file without column headers that contains tthe path to the bam files from normal samples is used as input, as well as the target region bed file. The output is a panel background.RDS file that contains information such as read depth and alt AF for background mutations. The file can be read into the R environment using the function readRDS(). Two types of blocklists are available in the ctDNAtools package. The first type is a list of genomic loci (chr\_pos, regardless of substitutions). The second type is substitution-specific (chr\_pos\_ref\_alt), which offers a more specific variant-level list for identifying errors. The blocklist type can be set using the option --blist\_type during the create bg\_panel.R process. Setting it to "loci" will implement a loci based list, whereas setting it to "variant" will implement a substitution-specific list. Lastly, the BSgenome.Hsapiens version should match the reference for the input sample bam files. For example, setting the option --reference to "BSgenome.Hsapiens.UCSC.hg38" will load BSgenome.Hsapiens. UCSC.hg38.

After the panel background.RDS file is obtained, the create blocklist.R script can be used to generate the blocklist.txt file. The selection of parameters in the blocklist creation is critical to identify which loci are considered to be background noise. The quantile of mean VAF above which the loci are considered noise is set using  $$ blocklist\_vaf\_quantile. A blocklist should be built using a sufficient number of normal samples to capture the error-prone regions in the panel. The minimum number of normal samples that exhibit at least one non-reference read to be considered noisy is set using --blocklist min samples one read. The minimum number of normal samples that exhibit at least two non-reference reads to be considered noisy is set using --blocklist\_min\_samples\_two reads. The minimum number of normal samples that exhibit at least n non-reference reads is set using ––blocklist\_ min\_samples\_n\_reads. It is recommended to set -–blocklist\_min\_samples\_one\_read at greater than 60% of the number of normal samples. For example, if there are 20 normal samples used for generating the blocklist, --blocklist min samples one read should be set to 12. This would allow error-prone variants to be captured efficiently when they occur in at least 12 normal samples. Similarly, for --blocklist min samples two reads, it is recommended to be set at greater than 50% of the number of normal samples. Parameters for blocklist generation should be experimentally determined to obtain optimal results.

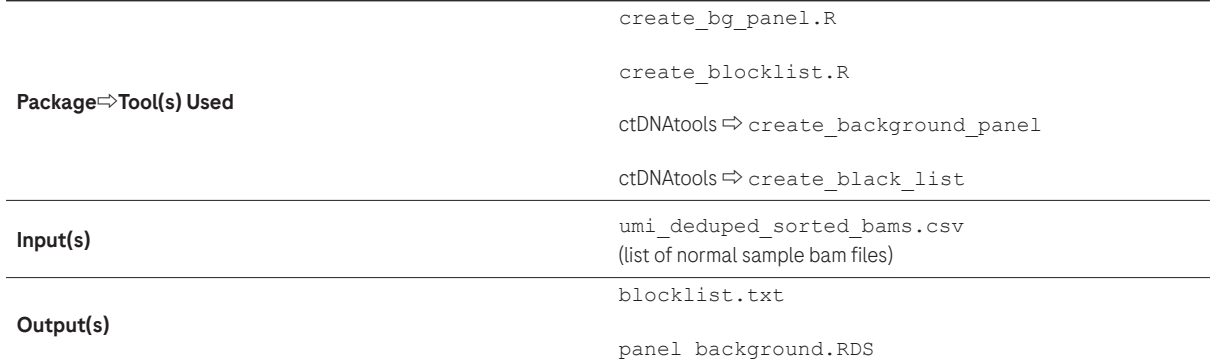

## Create background panel

```
Rscript create_bg_panel.R \
```
--bam\_list umi\_deduped\_sorted\_bams.csv \

--panel\_background panel\_background.RDS \

--target bed DESIGN capture targets.bed \

--blist type variant \

--reference BSgenome.Hsapiens.UCSC.hg38

#### Create blocklist

Rscript create blocklist.R  $\setminus$ 

--panel\_background panel\_background.RDS \

--blocklist blocklist.txt \

--vaf\_quantile 0.95 \

--min samples one read 12 \

--min samples two reads 10

## <span id="page-24-0"></span>Select Reporter Variants

The list of reporter variant candidates after variant calling by vardict-java should be filtered to obtain confident reporters for longitudinal analysis. Filtering according to variant metrics is performed, followed by germline presence detection.

Only SNVs are used for longitudinal analysis. Reporter variant candidates that do not meet filtering criteria will be removed from downstream longitudinal analysis. The recommended filters for keeping high-confidence somatic SNV reporters are: FILTER=PASS, AF>0.5%, AF<35%, DP>1000, VD>15, MQ>55, QUAL>45. In addition, variants included in the dbSNP database are removed. More stringent filtering may be applied to reduce the number of false reporter variants. These options are available in the filter reporters. R script. The default filtering thresholds for the script are shown on the following page.

 After variant filtering, the remaining reporter variant candidates are examined for germline sample presence. The germline sample bam file is set using the --germline option. If the same variant is detected in the germline sample, it is removed from downstream analysis. The germline presence AF threshold can be set using the  $-\epsilon$ -germline\_cutoff option. A stringent cutoff, such as 0.0005, will remove reporter variant candidates that have detectable reads in the germline sample at

0.05% AF.

Reporter candidates included in the blocklist.txt file will also be removed from downstream longitudinal analysis.

The final selected list of baseline reporter variants used for longitudinal analysis are saved in the output file selected baseline reporters.txt. To facilitate manual review of the reporters, all the candidate reporters after variant filtering will be annotated with respective germline sample and followup sample read counts in the all reporters.txt file. The reads to be included for counting can be filtered by  $-\text{read min }$  bq (minimum base quality) and ––read min mq (minimum mapping quality). The ––read max dp option is the maximum depth above which sampling will happen.

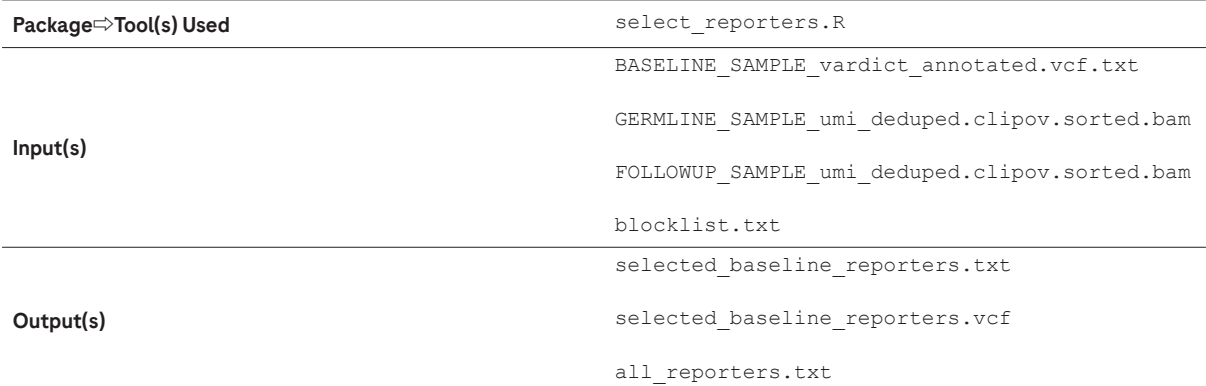

```
Rscript select_reporters.R \
   --filter_reporters TRUE \
   --remove_snp TRUE \
  --reporters BASELINE SAMPLE vardict annotated vcf.txt \
  --germline GERMLINE SAMPLE umi deduped clipov sorted.bam \
   --followup FOLLOWUP_SAMPLE_umi_deduped_clipov_sorted.bam \
  --selected selected baseline reporters.txt \
  --selected vcf selected baseline reporters.vcf \
   --all all_reporters.txt \
   --blocklist blocklist.txt \
   --germline_cutoff 0.0005 \
   --min_af 0.005 \
  --max af 0.35 \
  --min dp 1000 \
  --min vd 15 \
  --min mq 55 \
  --min qual 45 \
   --min_sbf 0.00001 \
  --max nm 4 \
  --read min bq 30 \
  --read min mq 30 \
   --read_max_dp 20000
```
## <span id="page-26-0"></span>Evaluate Longitudinal Mutations

Finally, the set of selected reporters are used for evaluating longitudinal mutations and determining mutation positivity in the followup cfDNA sample. The longitudinal analysis.R script will run the test ctDNA function from ctDNAtools. The reporters listed in the selected\_baseline\_reporters.txt file will be used to query the followup sample BAM file FOLLOWUP\_SAMPLE\_umi\_deduped.clipov.sorted.bam to evaluate mutation positivity. The main steps include: 1) The read counts for reference and variant alleles of the reporter variants will be quantified. 2) The background rate of the tested sample will be estimated. 3) A Monte Carlo based sampling test will determine an empirical p-value. The p-value will only be used to determine positivity if the number of informative reads (number of all unique reads covering the mutations) exceed the specified threshold. Otherwise, the sample will be considered undetermined. The number of informative reads threshold is set by the option  $-\text{reads}$  threshold. The p-value threshold used to decide ctDNA positivity and negativity is set using --pvalue threshold. The appropriate p-value threshold should be determined in order to optimize sensitivity and specificity. A set of normal cfDNA samples can be used to test the range of p-values to call ctDNA negativity. The  $-\text{vaf\_threshold}$  is used to ignore the bases with higher than the VAF threshold (likely true mutations) when calculating the background rate. The  $-$ -read  $\min$  bg,  $$ read min mq, and ––read max dp are options used for read counting, which are the same options as the select reporters.R script in the previous step. The ––n\_sim option is the number of Monte Carlo simulations.

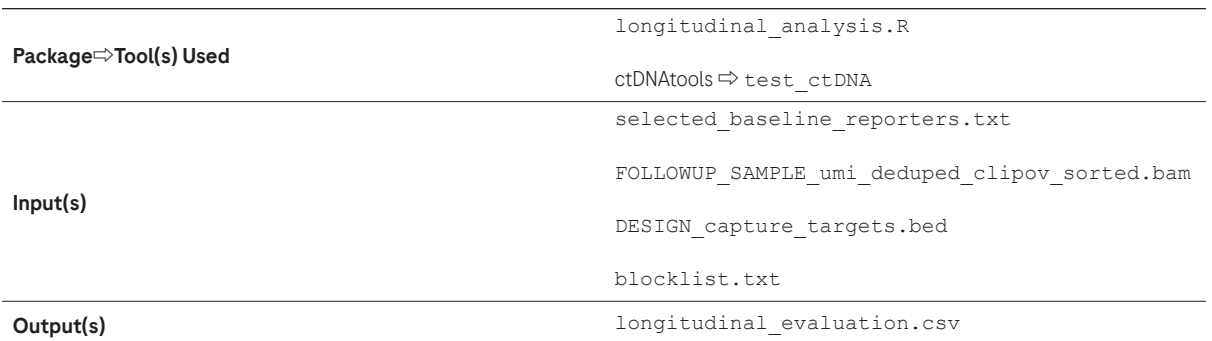

```
Rscript longitudinal analysis.R \
```

```
 --reference BSgenome.Hsapiens.UCSC.hg38 \
```

```
--reporters selected baseline reporters.txt \
```

```
--sample bam FOLLOWUP SAMPLE umi deduped clipov sorted.bam \
```

```
--target bed DESIGN capture targets.bed \
```

```
 --blocklist blocklist.txt \
```

```
--blist type variant \
```

```
 --reads_threshold 1000 \
```

```
--pvalue threshold 0.001 \
```

```
--vaf threshold 0.1 \
```

```
--read min bq 30 \
```

```
--read min mq 30 \
```

```
--read max dp 20000 \
```

```
--n sim 10000 \
```

```
 --output longitudinal_evaluation.csv
```
# <span id="page-27-0"></span>Basic Mapping Metrics

Basic mapping metrics can be calculated using GATK CollectAlignmentSummaryMetrics.

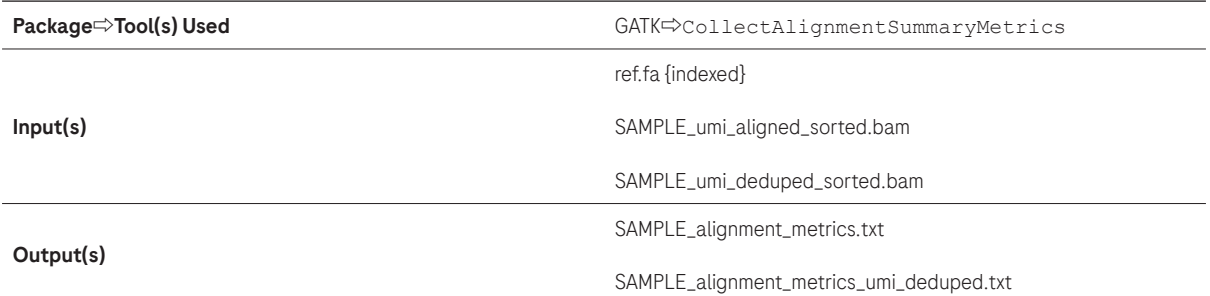

## CollectAlignmentSummaryMetrics Non-Deduped BAM

/path/to/gatk CollectAlignmentSummaryMetrics \

--METRIC\_ACCUMULATION\_LEVEL ALL\_READS \

--INPUT SAMPLE\_umi\_aligned\_sorted.bam \

--OUTPUT SAMPLE alignment metrics.txt \

--REFERENCE SEQUENCE /path/to/ref.fa \

--VALIDATION\_STRINGENCY LENIENT

#### CollectAlignmentSummaryMetrics UMI-Deduped BAM

/path/to/gatk CollectAlignmentSummaryMetrics \

--METRIC\_ACCUMULATION\_LEVEL ALL\_READS \

--INPUT SAMPLE umi deduped sorted.bam \

--OUTPUT SAMPLE alignment metrics umi deduped.txt \

--REFERENCE\_SEQUENCE /path/to/ref.fa \

--VALIDATION\_STRINGENCY LENIENT

See<https://broadinstitute.github.io/picard/picard-metric-definitions.html#AlignmentSummaryMetrics> for a description of the output metrics.

# <span id="page-28-0"></span>Calculate Base Mismatch Error Rate

The custom script mismatch\_rate.R (available at [https://github.com/Roche-CSI/kapa\\_nhl\)](https://github.com/Roche-CSI/kapa_nhl) is used to obtain the base mismatch rate from a BAM file. The script will run the function get\_background\_rate from ctDNAtools. If the blocklist.txt file is used, the mismatch rate will be computed on the target regions after excluding the loci in the blocklist. The output result file SAMPLE\_mismatch\_rate.csv will include the general mismatch rate and substitution-specific rates.

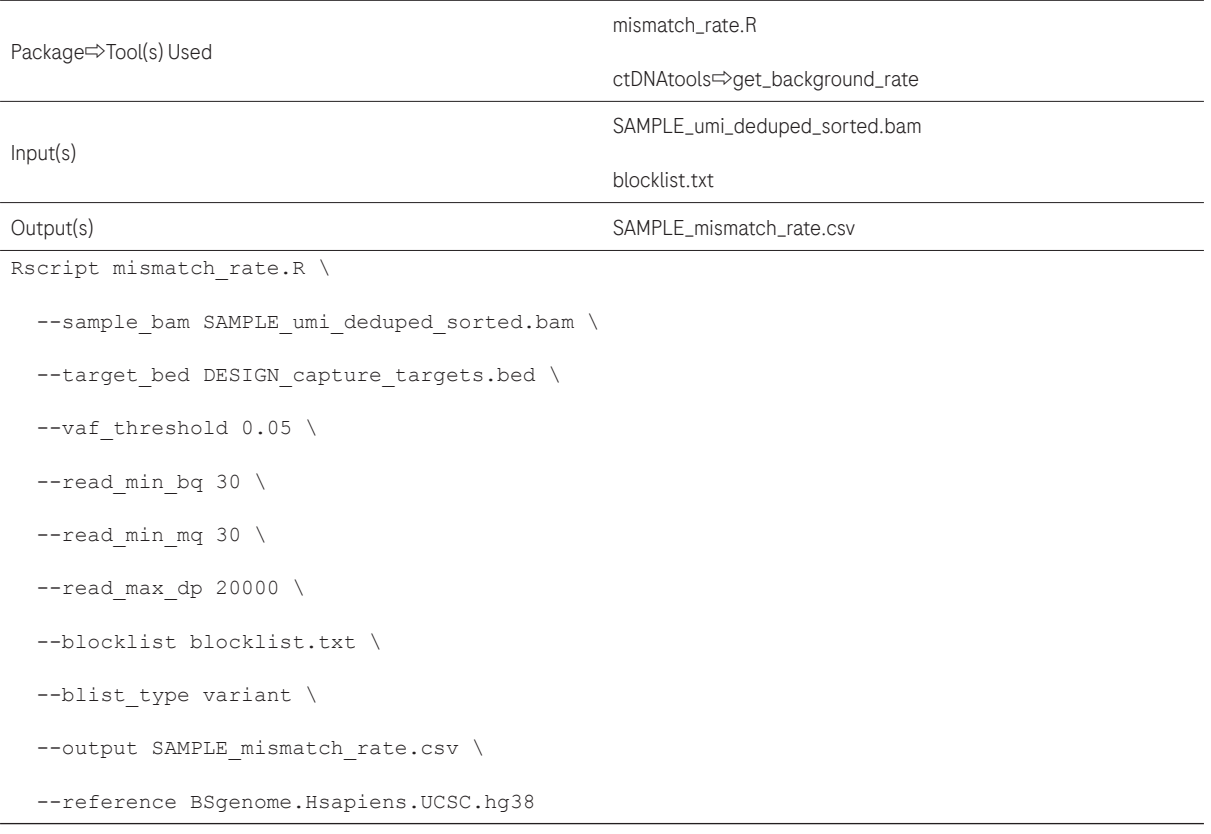

# <span id="page-29-0"></span>Count Optical Duplicates

GATK MarkDuplicates is used to count the number of optical duplicates.

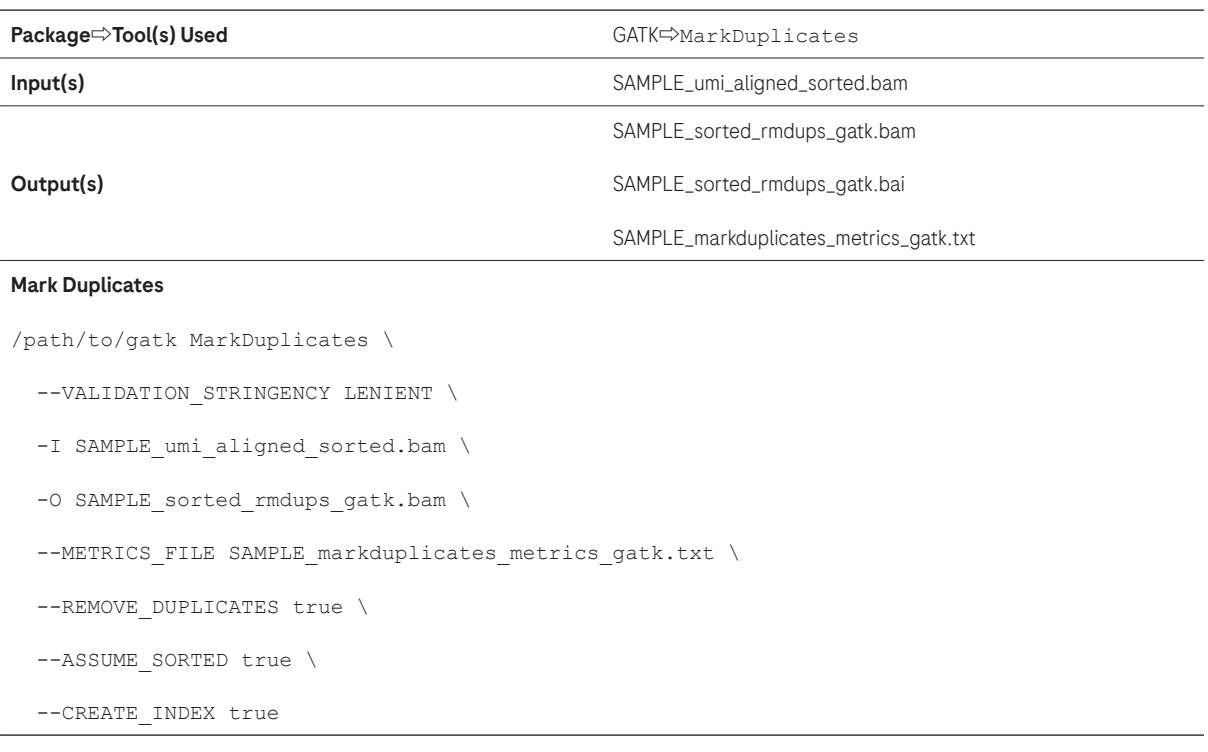

View the file SAMPLE\_markduplicates\_metrics\_gatk.txt for counts of paired, unpaired, and duplicate reads. See [https://](https://broadinstitute.github.io/picard/picard-metric-definitions.html#DuplicationMetrics) [broadinstitute.github.io/picard/picard-metric-definitions.html#DuplicationMetrics](https://broadinstitute.github.io/picard/picard-metric-definitions.html#DuplicationMetrics) for a description of the output metrics. Note that "optical duplicates" are also reported, based on sequence similarity and sequencing cluster distance. Optical duplicates are a subset of the total duplicate rate and are counted within the paired and unpaired duplicates. For patterned flow cells (e.g., HiSeq X and HiSeq 4000), --OPTICAL\_DUPLICATE\_PIXEL\_DISTANCE should be changed from the default of 100 to 2500.

# <span id="page-30-0"></span>Estimate Insert Size Distribution

The DNA that goes into sequence capture is generated by random fragmentation and later size selected. It is normal to observe a range of fragment sizes, but if skewed too large or too small, the on-target rate and/or percent of bases covered with at least one read can be adversely affected. The size of these fragments can be estimated from paired end sequencing reads (will not work for single end reads).

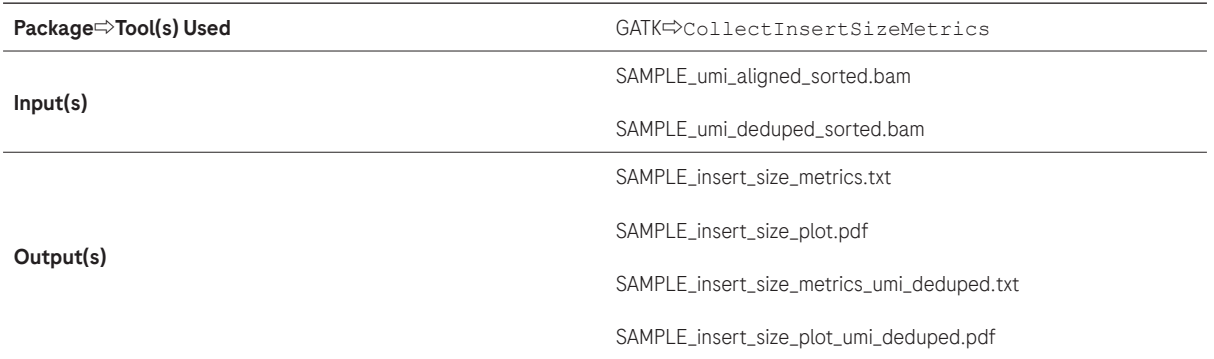

#### Estimate Insert Size Non-Deduped BAM

```
/path/to/gatk CollectInsertSizeMetrics \
```
--VALIDATION STRINGENCY LENIENT \

- -H SAMPLE insert size plot.pdf
- -I SAMPLE umi aligned sorted.bam \
- -O SAMPLE\_insert\_size\_metrics.txt

#### Estimate Insert Size UMI-Deduped BAM

```
/path/to/gatk CollectInsertSizeMetrics \
   --VALIDATION_STRINGENCY LENIENT \
  -H SAMPLE insert size plot umi deduped.pdf
  -I SAMPLE umi deduped sorted.bam \
  -O SAMPLE_insert_size_metrics_umi_deduped.txt
```
See<https://broadinstitute.github.io/picard/picard-metric-definitions.html#InsertSizeMetrics> for a description of output metrics included in SAMPLE\_insert\_size\_metrics\_sorted.txt for all reads and SAMPLE\_insert\_size\_metrics\_umi\_deduped.txt for non-duplicate reads which can also be used to plot the insert size distributions across samples. As long as R is installed on the user system, a PDF plot is also created.

# <span id="page-31-0"></span>Count On-Target Reads

Use GATK CountReads to calculate the number of reads that overlap a target BED file by at least 1 bp. Calculation of on-target reads is one measure of the success of a Roche TE experiment, though optimal on-target is design-specific. The on-target metric is affected by library insert size, hybridization and wash stringency, and laboratory protocol.

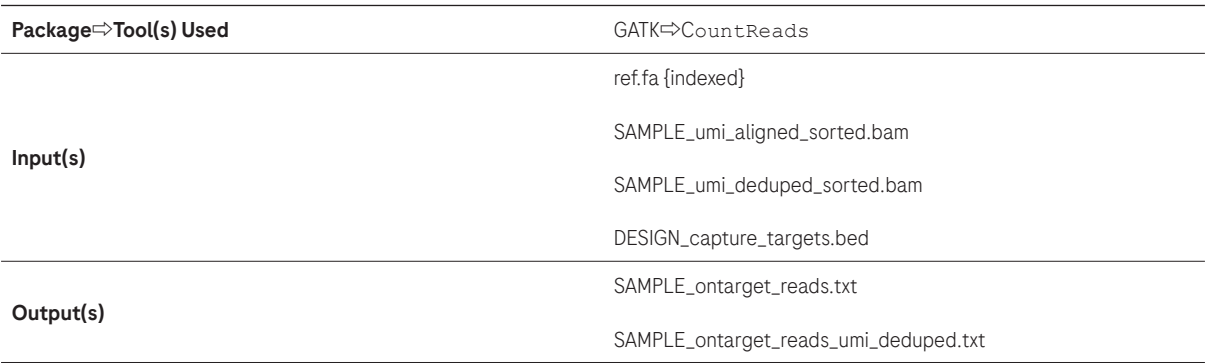

#### Count Reads Non-Deduped BAM

/path/to/gatk CountReads \

```
-R /path/to/ref.fa \
```
-I SAMPLE umi aligned sorted.bam \

- -L DESIGN capture targets.bed \
- --read-filter MappedReadFilter \

--read-filter NotSecondaryAlignmentReadFilter \

> SAMPLE on target reads.txt

#### Count Reads UMI-Deduped BAM

/path/to/gatk CountReads \

- -R /path/to/ref.fa \
- -I SAMPLE umi deduped sorted.bam \
- -L DESIGN capture targets.bed \
- --read-filter MappedReadFilter \
- --read-filter NotSecondaryAlignmentReadFilter \

```
> SAMPLE on target reads umi deduped.txt
```
It is necessary to apply filters to include specific reads for analysis. In the example commands above, "MappedReadFilter" and "NotSecondaryAlignmentReadFilter" are used to filter out reads that are unmapped or representing secondary alignments. See<https://gatk.broadinstitute.org/hc/en-us/articles/360057438571--Tool-Documentation-Index#ReadFilters> for a full list of available read filters. Divide "the number of on-target reads" found in ontarget\_reads\_umi\_deduped.txt by "the total number of mapped, non-duplicate reads" to get "the percentage of on-target reads after duplicates removal". Similarly, divide "the number of on-target reads" found in ontarget\_reads\_sorted.txt by "the total number of mapped reads" to get "the percentage of on-target reads before duplicates removal". See Basic Mapping Metrics for reporting of the total number of mapped and non-duplicate reads.

Target-adjacent coverage is typical for target enrichment due to the capture of partially on-target DNA library fragments that also extend outside the capture region. To optionally assess the amount of reads that are target adjacent, add --interval\_padding 100 to the commands above to add 100 bp to both sides of all targets. Although 100 bp is commonly used for this kind of padding, shorter or longer lengths may also be appropriate depending on expected library fragment sizes. Please note: all remaining steps in this document are written to use non-padded targets.

# <span id="page-32-0"></span>Create Genomic Interval Lists

Interval lists are genomic interval description files required by GATK CollectHsMetrics that contain a SAM-like header describing the reference genome and a set of coordinates with strand and name for each interval. The Roche-provided "primary target" files can be provided as GATK "target interval" inputs, and the Roche-provided "capture target" files can be provided as GATK "bait interval" inputs. However, in this application, we focus on evaluating the capture performance on "capture target", and we want to get the --PER\_BASE\_COVERAGE and --PER\_TARGET\_COVERAGE options in GATK CollectHsMetrics applied to "capture target" for detailed outputs of the coverage in each base and each target region. Here we create the interval list for the "capture target" file, which will be provided as both the "target interval" input and the "bait interval" input in GATK CollectHsMetrics.

Use the GATK BedToIntervalList command to create Interval List files from target BED files.

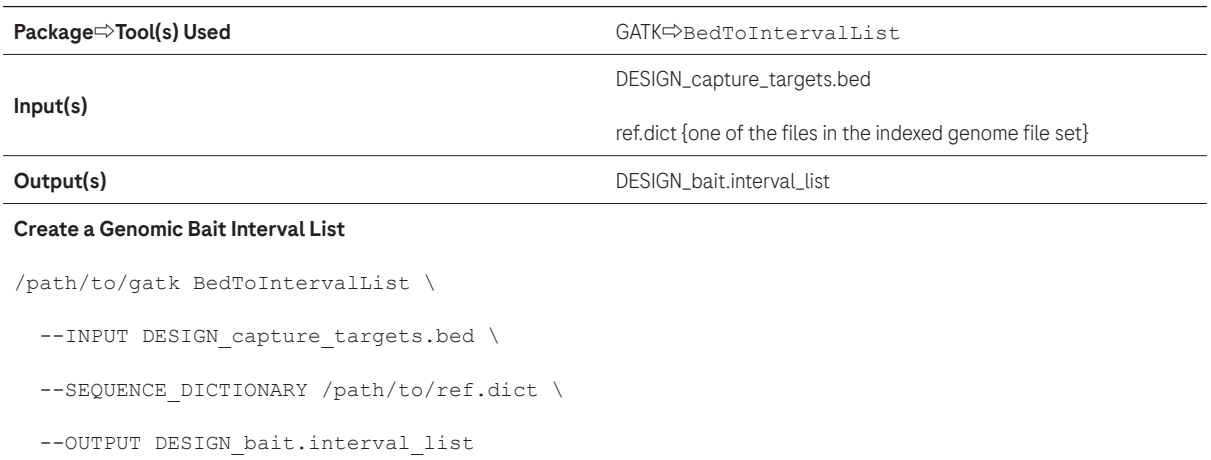

The GATK IntervalListTool command (not described here) can be used to add padding to interval lists.

# <span id="page-33-0"></span>Create Padded Target Bed Files

A padded target bed file can be useful when analysis includes on-target DNA fragments that extend slightly beyond the capture regions. For example, variant calling can be expanded to those adjacent target regions by using a padded target bed file. bedtools slop will be used to add padding to the target regions. The number of base pairs to add is set using the option -b. For example, setting -b to 100 will add 100 bp to both directions of a target region. bedtools merge combines overlapping or "book-ended" target regions into one region.

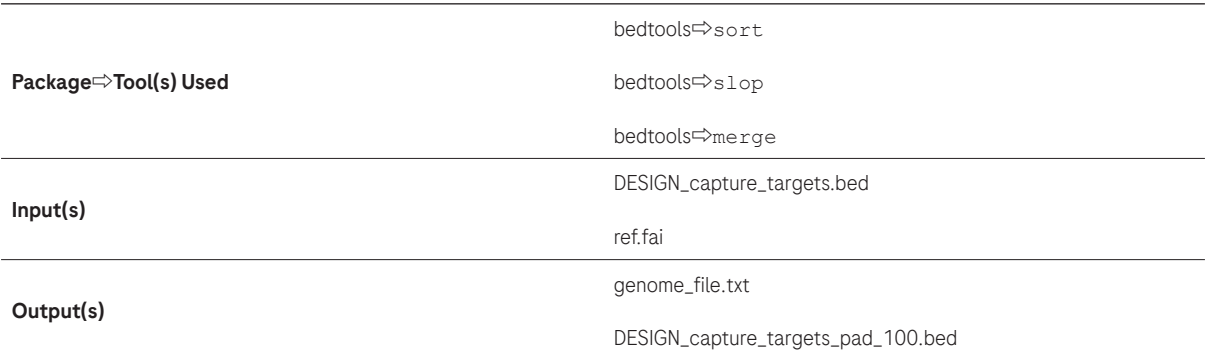

#### Create a Bedtools Genome File for Bedtools

awk -v OFS='\t' {'print \$1,\$2'} /path/to/ref.fai > genome\_file.txt

#### Create a Padded Bed File

/path/to/bedtools sort -i DESIGN\_capture\_targets.bed | \ /path/to/bedtools slop  $-i$  - -b 100 -g genome file.txt | \

/path/to/bedtools merge  $-i$  - > DESIGN capture targets pad 100.bed

# <span id="page-34-0"></span>Hybrid Selection (HS) Analysis Metrics

The CollectHsMetrics command calculates a number of metrics assessing the quality of target enrichment reads.

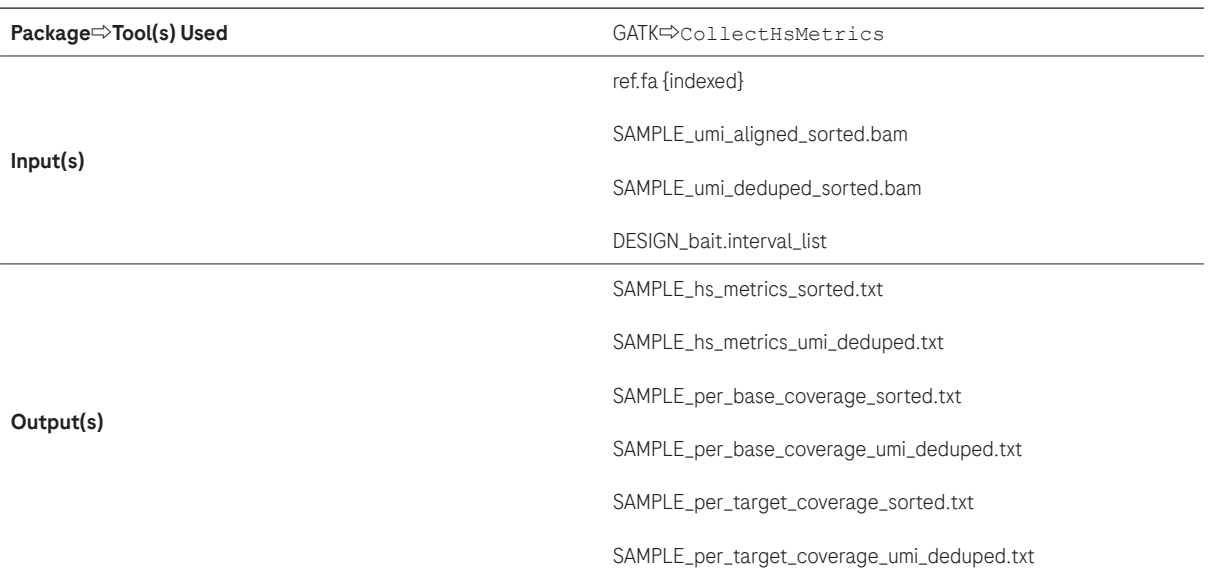

## CollectHsMetrics Non-Deduped BAM

/path/to/gatk CollectHsMetrics \

```
 --BAIT_INTERVALS DESIGN_bait.interval_list \
```
--BAIT\_SET\_NAME DESIGN \

```
--TARGET INTERVALS DESIGN bait.interval list \
```
--INPUT SAMPLE umi aligned sorted.bam \

--OUTPUT SAMPLE hs metrics sorted.txt \

--METRIC ACCUMULATION LEVEL ALL READS \

--REFERENCE\_SEQUENCE /path/to/ref.fa \

--VALIDATION STRINGENCY LENIENT \

 $--$ COVERAGE CAP 100000 \

--PER\_BASE\_COVERAGE SAMPLE\_per\_base\_coverage\_sorted.txt \

--PER\_TARGET\_COVERAGE\_SAMPLE\_per\_target\_coverage\_sorted.txt

/path/to/gatk CollectHsMetrics \ --BAIT INTERVALS DESIGN bait.interval list \ --BAIT SET NAME DESIGN \ --TARGET INTERVALS DESIGN bait.interval list \ --INPUT SAMPLE\_umi\_deduped\_sorted.bam \ --OUTPUT --OUTPUT SAMPLE hs metrics umi deduped.txt \ --METRIC ACCUMULATION LEVEL ALL READS \ --REFERENCE SEQUENCE /path/to/ref.fa \ --VALIDATION\_STRINGENCY LENIENT \  $--$ COVERAGE CAP 100000 \ --PER\_BASE\_COVERAGE\_SAMPLE\_per\_base\_coverage\_umi\_deduped.txt \ --PER\_TARGET\_COVERAGE\_SAMPLE\_per\_target\_coverage\_umi\_deduped.txt

## Additional Levels of Coverage (see note below for calculation)

gawk '\$1 != "chrom" && \$4 >= N' SAMPLE\_per\_base\_coverage\_umi\_deduped.txt | wc -l

Here, we supply the same interval file to both --TARGET\_INTERVALS and --BAIT\_INTERVALS parameters of GATK CollectHsMetrics, as we want to leverage the --PER\_BASE\_COVERAGE and --PER\_TARGET\_COVERAGE options to examine the per base and per target coverages in those capture regions. See [https://broadinstitute.github.io/](https://broadinstitute.github.io/picard/picard-metric-definitions.html#HsMetrics) [picard/picard-metric-definitions.html#HsMetrics](https://broadinstitute.github.io/picard/picard-metric-definitions.html#HsMetrics) for a description of output metrics. Note that some metrics are not directly comparable as some are obtained before read or base filters are applied (e.g., capture bases metrics) while others are calculated after (e.g., target coverage metrics).

Note: The CollectHsMetrics tool reports the percent of bases covered at certain sequencing depths (e.g., 1X, 10X, 20X, 30X, 40X, and 50X). To obtain coverage for additional sequencing depths ≥N use the command "gawk '\$1 != "chrom" && \$4 >= N' SAMPLE\_per\_base\_coverage\_umi\_deduped.txt | wc -l" to obtain the number of bases with at least N coverage. Divide this number by the "TARGET\_TERRITORY" value from SAMPLE\_hs\_metrics\_umi\_deduped.txt to calculate "% bases ≥ N". The "SAMPLE\_per\_base\_coverage\*.txt" files can be quite large for large designs, and can be compressed once sequencing depths have been calculated using gzip as described earlier.

# <span id="page-36-0"></span>Calculate Coverage in Exonic Target Regions

The percentage of exonic positions with coverage higher than a cutoff is an important metric to evaluate the quality of target enrichment in exonic target regions. It can be calculated by leveraging the "SAMPLE\_per\_base\_coverage\_umi\_ deduped.txt" file generated by GATK CollectHsMetrics.

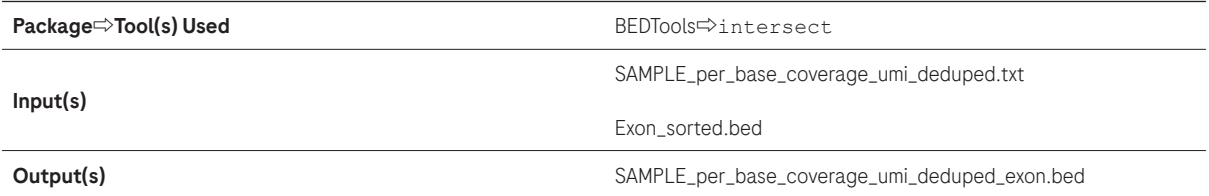

Reformat the per Base Coverage File to a BED File

```
gawk -v OFS="\t" 'NR>1 {print $1, $2-1, $2, $4}' \
SAMPLE_per_base_coverage_umi_deduped.txt \
```
> SAMPLE per base coverage umi deduped.bed

## Select Base Positions in Exonic Regions

bedtools intersect -a SAMPLE per base coverage umi deduped.bed -b  $\setminus$ 

/path/to/Exon\_sorted.bed -u > SAMPLE\_per\_base\_coverage\_umi\_deduped\_exon.bed

## Additional Levels of Coverage (see note below for calculation)

```
gawk '$4 >= N' SAMPLE_per_base_coverage_umi_deduped_exon.bed | wc -l
```
Note: To obtain coverage for additional sequencing depths ≥N use the command "gawk '\$4 >= N' SAMPLE\_per\_base\_ coverage\_umi\_deduped\_exon.bed | wc -l" to obtain the number of bases in exonic regions with at least N coverage. Divide this number by the "TARGET\_TERRITORY" value from SAMPLE\_hs\_metrics\_umi\_deduped.txt to calculate "% Panel exon region ≥N".

# Description of Metrics

The tools used in this document generate output files that contain many metrics. There are some metrics that are frequently monitored to assess capture experiment performance. This table describes many of these metrics, which tool(s) are used to generate the metrics, and additional mathematical or string parsing operations that may be necessary to obtain the final values.

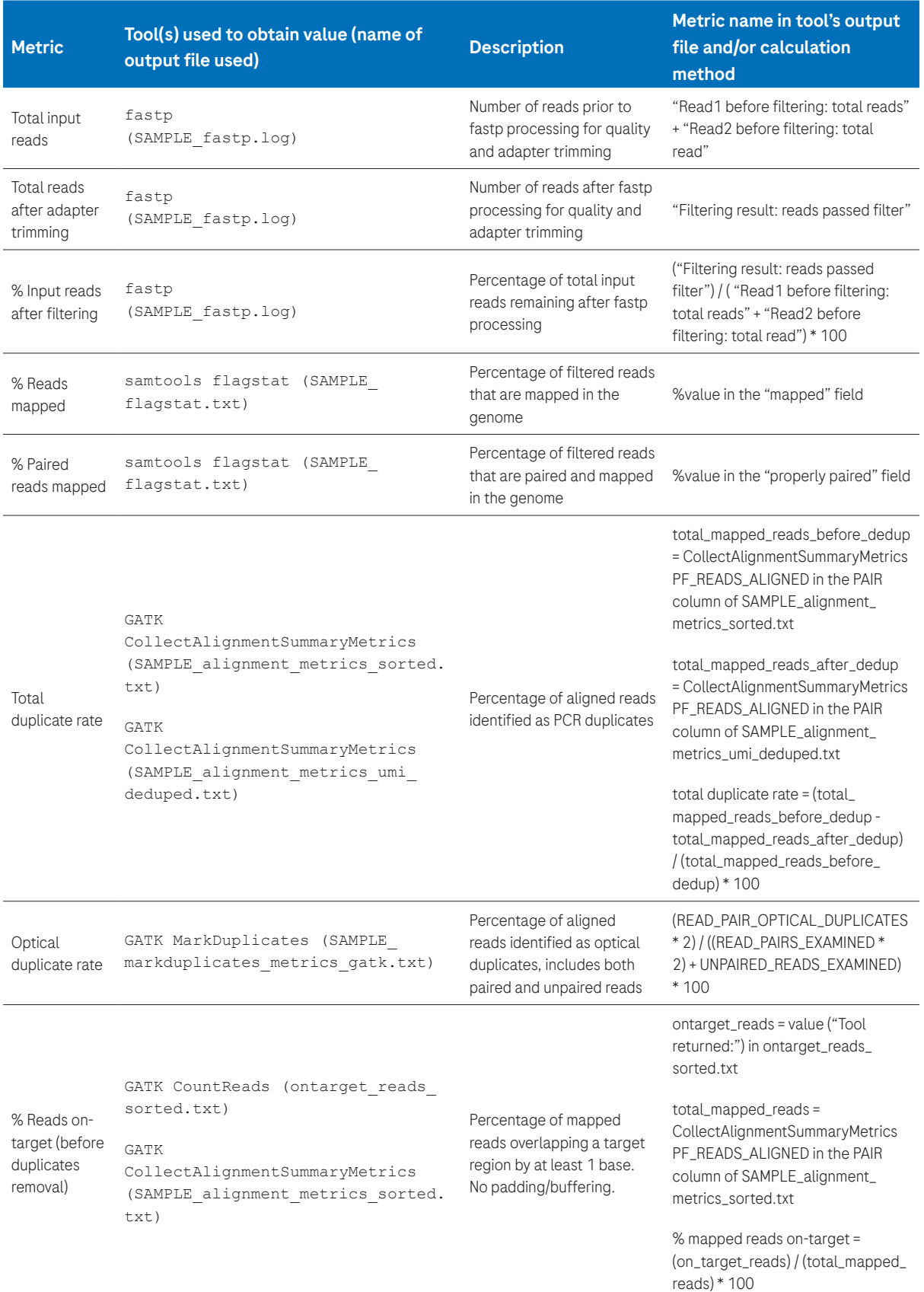

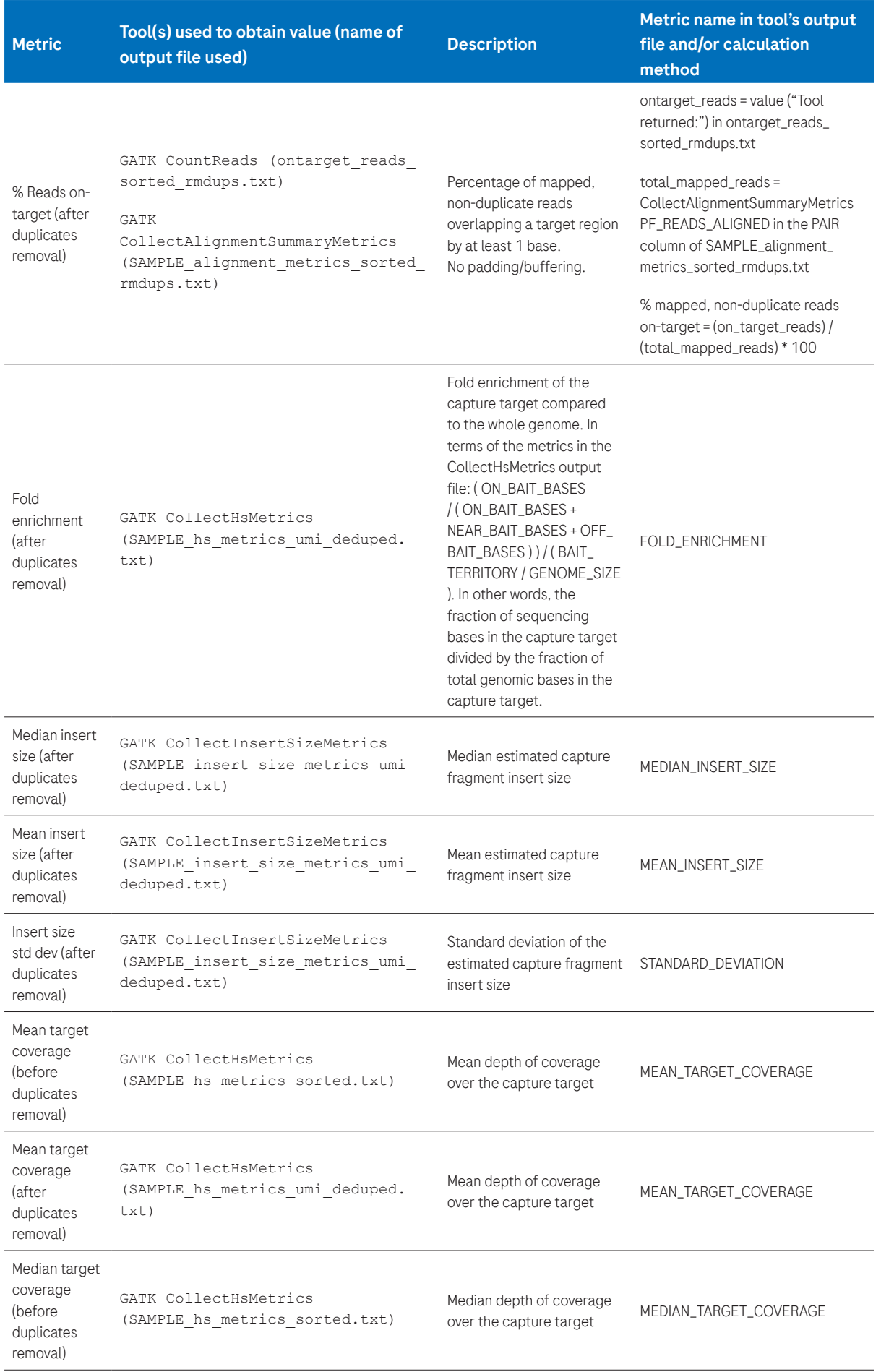

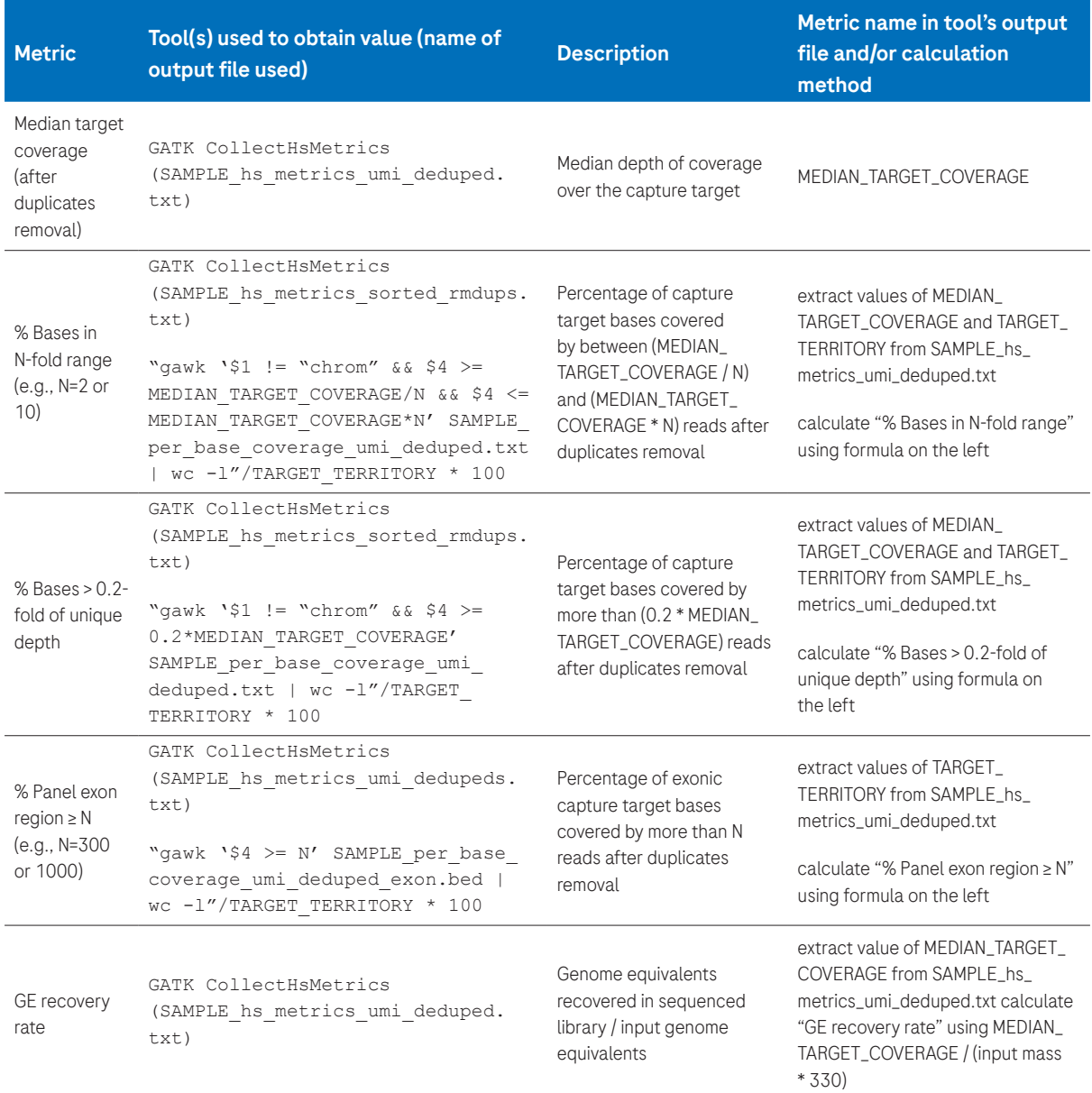

Table 3. Description of important metrics for DNA samples

# <span id="page-40-0"></span>3. REFERENCE LINKS

Roche is not responsible for the content of the following third-party websites.

- BWA: <https://github.com/lh3/bwa>
- FastQC:<http://www.bioinformatics.babraham.ac.uk/projects/fastqc/>
- GATK (Broad Institute): <https://software.broadinstitute.org/gatk/>
- SAMtools:<http://www.htslib.org/>
- BEDTools:<https://github.com/arq5x/bedtools2>
- seqtk: <https://github.com/lh3/seqtk>
- fastp: <https://github.com/OpenGene/fastp>
- fgbio: <https://github.com/fulcrumgenomics/fgbio>
- VarDict: <https://github.com/AstraZeneca-NGS/VarDictJava>
- ctDNAtools:<https://github.com/alkodsi/ctDNAtools>

# 4. GLOSSARY

**BAI file** – BAM index file. For tools that require an indexed **BAM file**, the BAI file must be present in the same location as the BAM file.

## Bait interval (GATK) – See Capture target.

BAM file – Compressed form of the SAM file format.

**BED file** – File format for describing genomic regions/intervals. BED file start coordinates are 0-based.

bp - Abbreviation for base pair.

Capture target - as defined by Roche, these are the regions covered directly by one or more probes or primer pairs. These are equivalent to the **Bait intervals** referred to by GATK.

FASTA file - A standard file format for describing nucleic acid sequences.

FASTQ file - A standard file format for describing sequencing reads that also includes base quality information.

Genomic index - A form of the reference genome sequence that enables faster comparisons during alignment.

Interval file – File format for describing genomic regions/intervals that also contains a header describing the reference genome. Genomic interval file start coordinates are 1-based. See Bait interval (GATK) and Target interval (GATK).

Primary target - as defined by Roche, these are the regions against which probes or primer pairs were designed. Regions with no probes or primer pairs targeting them are excluded. These are equivalent to the Target intervals referred to by GATK.

SAM file - Sequence Alignment / Map file; a community standard format for specifying sequencing read alignment to a reference genome.

## Target interval (GATK) – see Primary target.

## Target region – see Primary target.

UMI – Unique molecular identifier

VD – Variant depth

VAF – Variant allele frequency

VCF file – Variant call format; a community standard format for specifying variant calls for one or more samples or populations against a reference genome.

# <span id="page-41-0"></span>5. REFERENCES

- 1. Alkodsi A, Meriranta L, Pasanen A, Leppä S. ctDNAtools: An R package to work with sequencing data of circulating tumor DNA. *bioRxiv* (2020).
- 2. Newman, A., Lovejoy, A., Klass, D. et al. Integrated digital error suppression for improved detection of circulating tumor DNA. *Nat Biotechnol* 34, 547 – 555 (2016).

## Published by:

Roche Sequencing Solutions, Inc. 4300 Hacienda Drive Pleasanton, CA 94588

sequencing.roche.com

Data on file. For Research Use Only. Not for use in diagnostic procedures.

#### Notice to Purchaser

For patent license limitations for individual products, please refer to [www.technical-support.roche.com](http://www.technical-support.roche.com)

HYPERCAP, HYPERCAPTURE, HYPERDESIGN, KAPA, KAPA HYPERCHOICE, KAPA HYPEREXOME, KAPA HYPEREXPLORE, and KAPA HYPERPLEX are trademarks of Roche. All other product names and trademarks are the property of their respective owners. © 2023 Roche Sequencing Solutions, Inc. All rights reserved. MC--12095 07/2023